# **ENCODER ASSOLUTO**

# **MEM-BUS EtherCAT**

# Manuale istruzioni

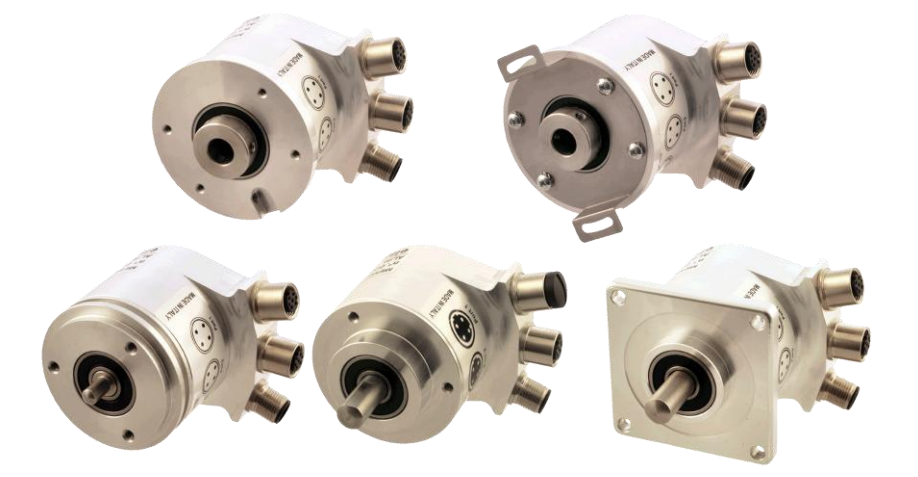

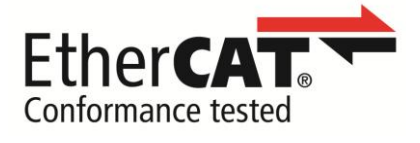

| ELAP VIA VITTORIO VENETO, 4·I-20094 CORSICO (MI)·TEL. +39.02.4519561<br>| FAX +39.02.45103406 · E-MAIL INFO@ELAP.IT · SITE WWW.ELAP.IT

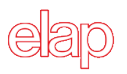

## **Riferimenti**

- $\bullet$  ETG.1000.1 Overview
- ETG.1000.2 Physical Layer service definition and protocol specification
- ETG.1000.3 Data Link Layer service definition
- ETG.1000.4 Data Link Layer protocol specification
- ETG.1000.5 Application Layer service definition
- ETG.1000.6 Application Layer protocol specification
- ETG.1020 V1.2.0 Protocol Enhancements
- ETG.1300 V1.1.1 Indicator and Labeling
- ETG.2010 V1.0.0 Slave Information Interface
- **•** ETG.2100 V1.0.0 Network Information
- ETG.2200 V2.1.2 Slave Implementation Guide
- CiA Draft Standard 301
- CiA Draft Standard 406

## **Marchi registrati**

EtherCAT® è un marchio registrato, la tecnologia è brevettata ed è concessa in licenza da Beckhoff Automation GmbH, Germania.

Tutti gli altri prodotti, nomi e logo menzionati a scopo esclusivamente informativo, potrebbero essere marchi registrati dei loro rispettivi proprietari, senza nessuna speciale indicazione.

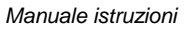

## <span id="page-3-0"></span>**Sommario**

<span id="page-3-2"></span><span id="page-3-1"></span>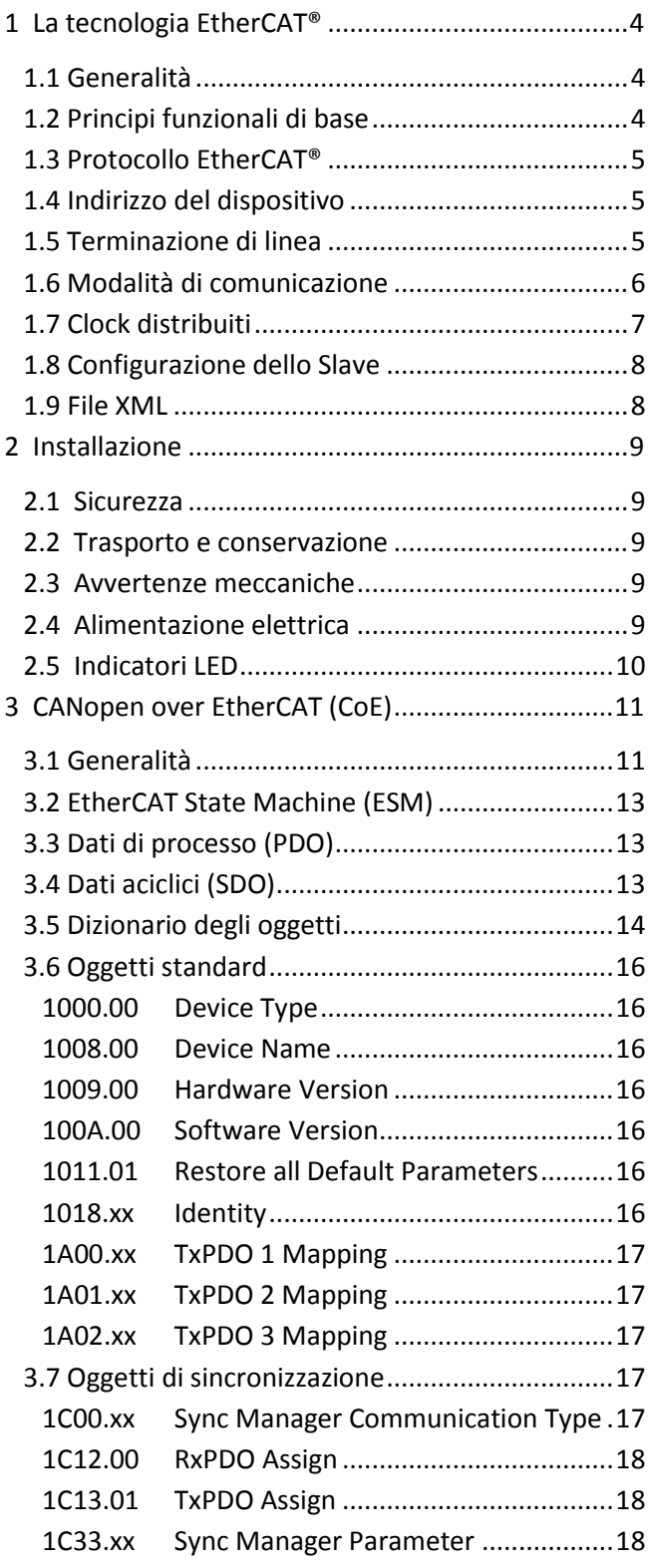

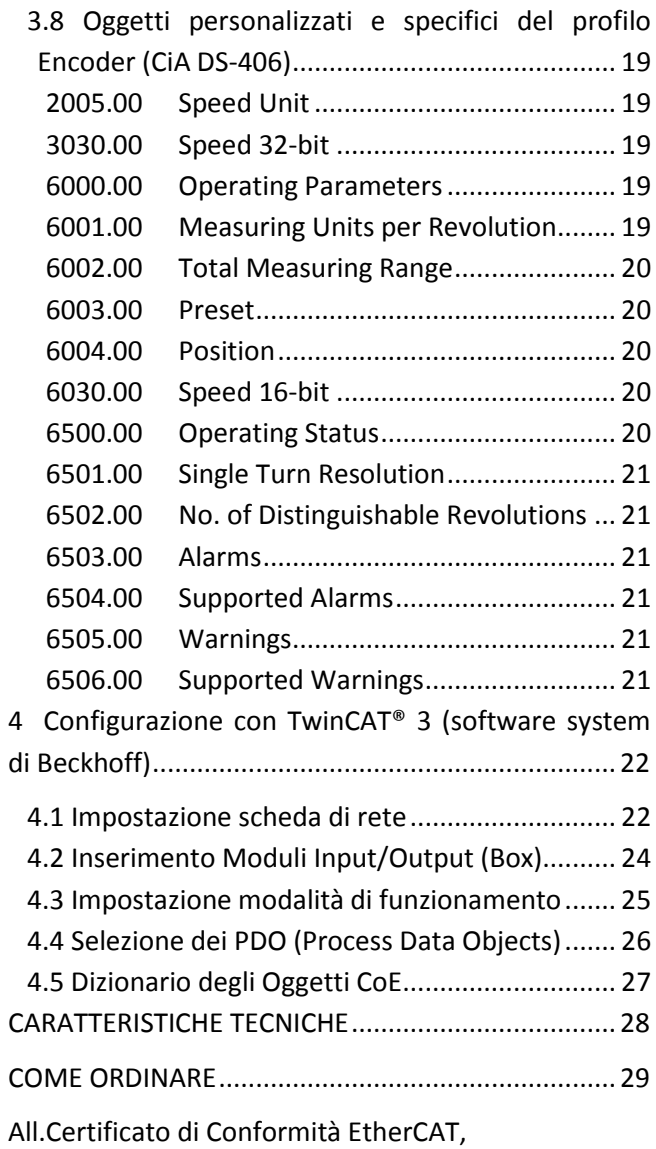

Disegni dimensionali

## <span id="page-4-0"></span>**1 La tecnologia EtherCAT®**

### **1.1 Generalità**

EtherCAT (**Ether**net for **C**ontrol and **A**utomation **T**echnology) è una tecnologia di tipo Real-Time, particolarmente adatta alla comunicazione tra sistemi di controllo e periferiche come, ad esempio, sistemi di I/O, sensori ed attuatori.

La tecnologia EtherCAT® è stata sviluppata, per la prima volta, nel 2003 da Beckhoff Automation GmbH ed è oggi disponibile come sistema standard aperto. L'associazione ETG (**E**therCAT **T**echnology **G**roup) si occupa dei suoi ulteriori sviluppi.

Le specifiche EtherCAT®, liberamente accessibili, sono state pubblicate da IEC (IEC/Pas 62407) nel 2005 e fanno parte dello standard ISO 15745-4. Questa parte è stata integrata nelle nuove edizioni degli standard internazionali dei bus di campo IEC 61158 (Protocols and Services), IEC 61784-2 (Communication Profiles) e IEC 61800-7 (Drive Profiles and Communication).

#### **1.2 Principi funzionali di base**

Generalmente, nelle altre soluzioni Ethernet, il controllore invia una richiesta dati in linea ed attende che questi vengano elaborati e poi restituiti da ogni dispositivo. Questo tipo di comunicazione non è real-time, in quanto il controllore Master acquisisce i dati in istanti diversi dai vari Slave presenti in rete.

La tecnologia EtherCAT® supera questa limitazione. Lo stesso pacchetto di richiesta dati dal *Master* circola su tutti gli *Slave* e ciascun dispositivo, se indirizzato, inserisce o preleva i dati richiesti e trasmette il *dataframe* al dispositivo successivo per ulteriori elaborazioni. L'ultimo Slave provvede a restituire a tutti gli *Slave* e infine al *Master* il pacchetto completo, con tutti i dati richiesti.

Tutto ciò è reso possibile dalla struttura logica ad anello, di tipo full-duplex della rete EtherCAT®, che presenta linee separate per la trasmissione e la ricezione dei dati.

<span id="page-4-2"></span><span id="page-4-1"></span>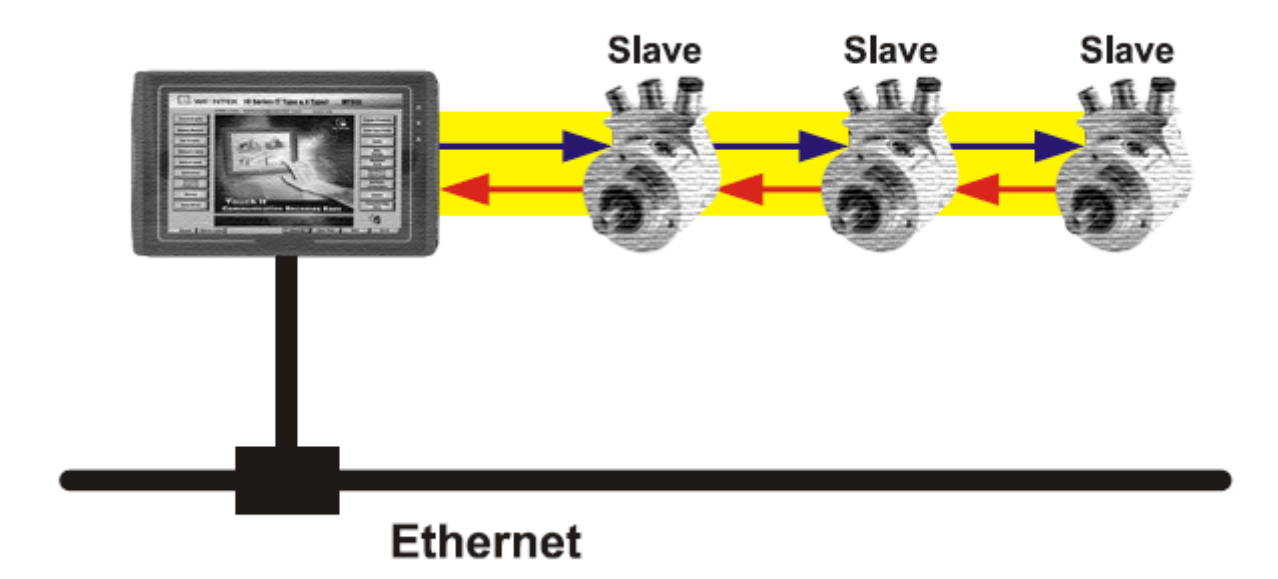

#### **1.3 Protocollo EtherCAT®**

Il protocollo EtherCAT®, ottimizzato per la trasmissione dei dati di processo, si appoggia direttamente ai pacchetti Ethernet standard. Dal punto di vista *hardware*, non richiede l'utilizzo di Master dedicati in quanto si utilizzano le schede di rete normalmente utilizzate in qualsiasi rete Ethernet.

Il bus EtherCAT® può essere visto come una singola sotto-rete Ethernet, che invia e riceve i dati appoggiandosi alla struttura dei pacchetti Ethernet. All'interno di questa sotto-rete possono essere presenti soltanto un controllore *Master* ed un certo numero di dispositivi *Slave*.

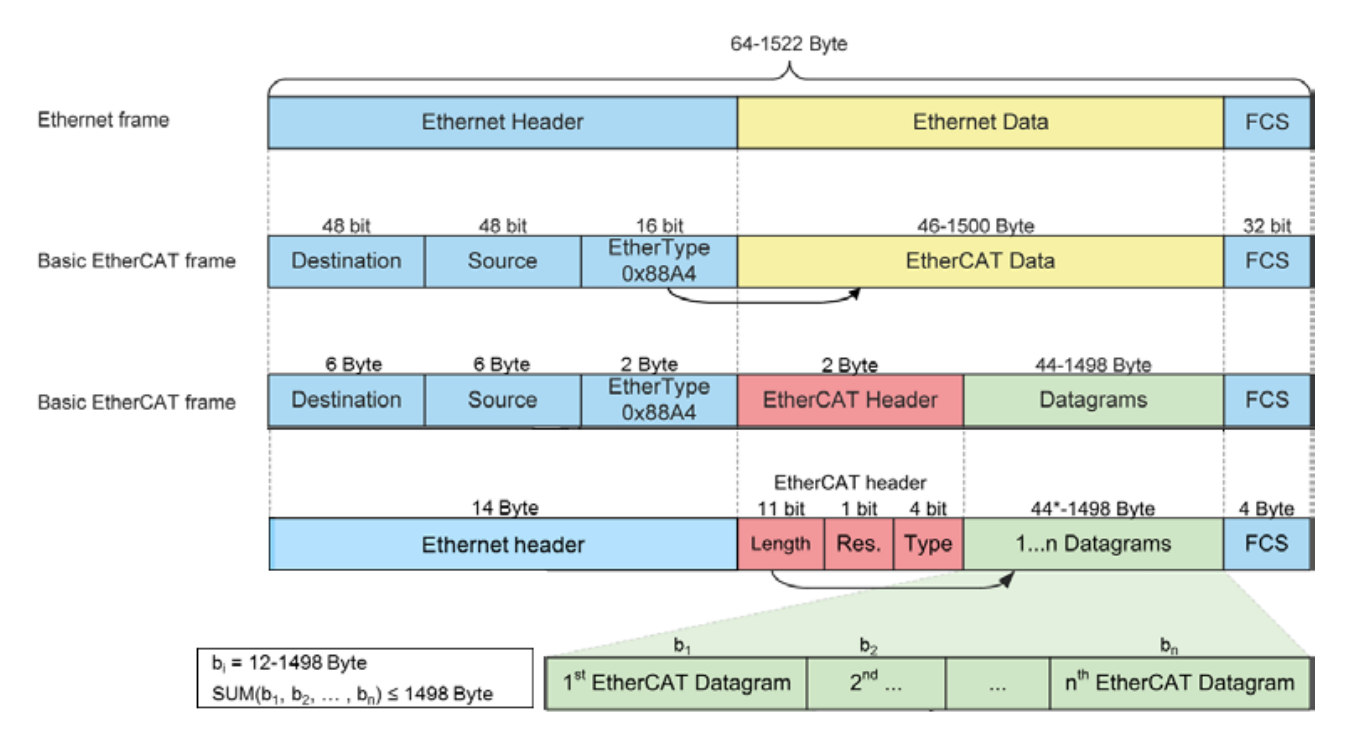

<span id="page-5-0"></span>I dati contenuti nel pacchetto Ethernet vengono trasmessi tra Master e Slave sotto forma di dati di processo (PDO, **P**rocess **D**ata **O**bjects). Ciascun PDO ha associato un indirizzo verso uno o più Slave; l'associazione dati+indirizzo (unitamente ad altri elementi, tra cui un *check-sum* di validazione) forma un telegramma (Datagram). Un pacchetto EtherCAT® può contenere più telegrammi e un ciclo completo di controllo può richiedere più di un pacchetto.

#### **1.4 Indirizzo del dispositivo**

Non è necessario assegnare un indirizzo fisico al dispositivo in quanto l'indirizzamento di ogni Slave avviene in modo automatico all'accensione del sistema, durante la fase di scansione della configurazione hardware.

#### **1.5 Terminazione di linea**

Non è necessario utilizzare terminazioni di linea in quanto la chiusura della rete EtherCAT® avviene in modo automatico; ogni Slave infatti è in grado di rilevare la presenza di altri Slave a valle. Ogni Slave EtherCAT® può rilevare la presenza di un segnale sulla linea uscente (Porta IN) o sulla linea di ritorno (Porta OUT). Quando uno Slave non vede più il segnale sulla linea di ritorno, cortocircuita il segnale TX della linea uscente con il segnale RX della linea di ritorno; in questo modo un telegramma ricevuto sulla linea uscente viene elaborato e rimandato indietro attraverso il segnale TX della linea di ritorno.

Lo Slave continua ad inviare sul TX della linea uscente un semplice segnale di tipo "*carrier*" o un telegramma, in modo che, se viene ripristinato lo Slave a valle, viene di nuovo rilevato un segnale RX sulla linea di ritorno. In questo caso il cortocircuito viene rimosso e i telegrammi vengono inviati al TX della linea uscente.

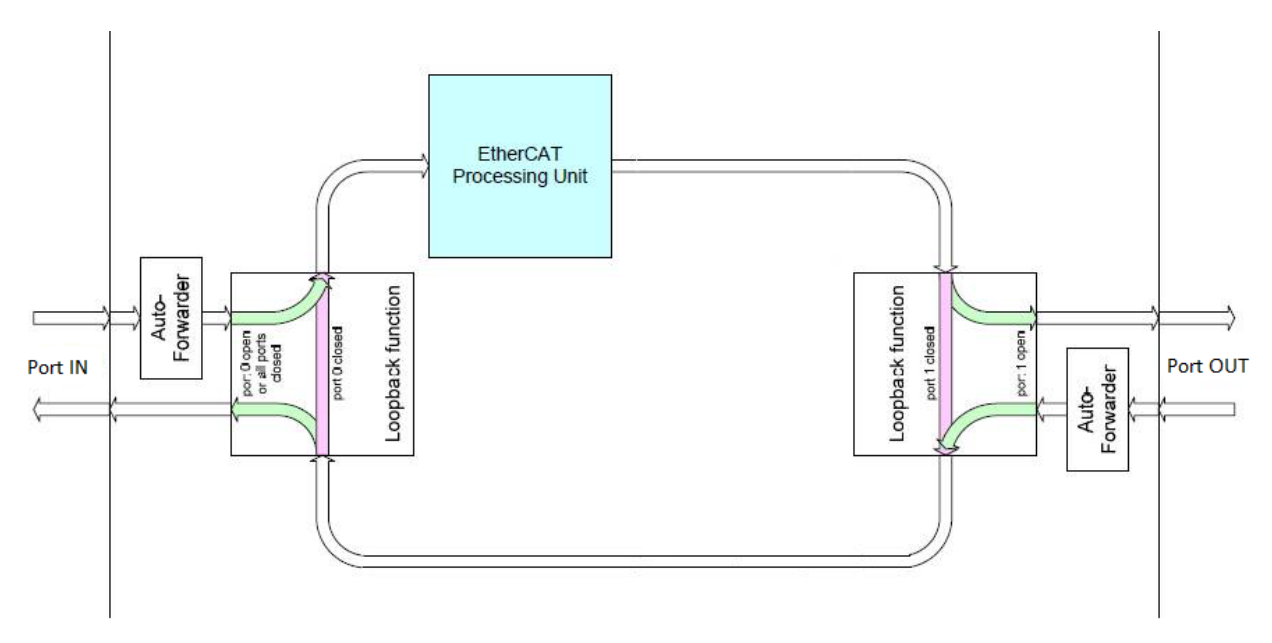

#### <span id="page-6-0"></span>**1.6 Modalità di comunicazione**

L'encoder Elap con interfaccia EtherCAT® supporta le seguenti modalità di funzionamento:

- **Free-Run**: modalità asincrona in cui il campionamento dei dati viene effettuato in modo ciclico, secondo un timer interno all'encoder; il tempo di ciclo può essere modificato dal Master, ma questo ciclo locale è comunque indipendente dal ciclo della comunicazione e dal ciclo del Master.
- **SM3 Event**: modalità sincrona in cui i dati sono campionati e successivamente resi disponibili non appena i dati precedenti sono stati letti dal Master (evento SM); quindi i nuovi valori campionati risultano sincroni con le letture da parte del Master.
- **DC**: modalità a clock distribuiti in cui i dati sono campionati e successivamente resi disponibili in corrispondenza del segnale SYNC0 generato dall'unità di *capture/compare* dell'ESC (**E**therCAT **S**lave **C**ontroller).

La modalità DC si utilizza nei sistemi ad anello chiuso che necessitano di alte prestazioni real-time. In tutti gli altri casi, in cui il requisito real-time non è importante, si possono utilizzare le modalità Free-Run o SM3. Il parametro di riferimento per la scelta della modalità di comunicazione è rappresentato dal *Jitter*, ossia la variazione nel tempo dell'istante di campionamento del dato. Il dato campionato dal controllore è infatti reso disponibile nella memoria DPRAM del Master EtherCAT® dopo un certo tempo, con una fascia di incertezza pari al *Jitter*.

Il meccanismo di sincronizzazione dello scambio dati tra Master e Slave, detto **Sync Manager**, protegge le zone di memoria, evitando la scrittura in contemporanea da eventi diversi. Ci sono due modalità di sincronizzazione; l'inizializzazione della modalità utilizzata avviene attraverso il file XML o caricando i dati dalla sezione SII (in EEPROM).

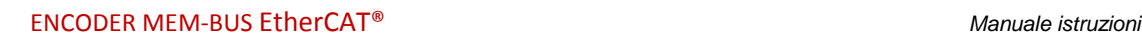

#### <span id="page-7-0"></span>**Buffer Mode**

In questa modalità si garantisce l'accesso ai nuovi dati in qualsiasi momento e l'accesso è possibile da entrambe le parti (EtherCAT Master e ESC) senza nessuna restrizione. Sono necessarie 3 aree di memoria consecutive (*Buffers*), di cui una è sempre disponibile per la scrittura da ESC ed un'altra contiene sempre i dati aggiornati per la lettura da parte del Master. Questo sistema è generalmente utilizzato per la comunicazione dei dati di processo.

#### **Mailbox Mode**

In questa modalità si deve utilizzare un meccanismo di *Handshake* tra Master e Slave, in quanto un'unica area di memoria è disponibile per lettura e scrittura. La scrittura da parte del Master, o dello Slave, può avvenire solo quando il *Buffer* è vuoto, cioè quando la controparte, Slave o Master, ha completamente letto i dati in esso contenuti. Analogamente per quanto riguarda la lettura, che può avvenire solo quando il *Buffer* è stato scritto completamente dalla controparte.

#### **1.7 Clock distribuiti**

EtherCAT rappresenta un sistema real-time ideale. Con l'utilizzo dei *Clock Distribuiti*, il Master è in grado di sincronizzare contemporaneamente tutti i dispositivi Slave in modo da ottenere un sistema in cui tutti i nodi hanno lo stesso tempo di riferimento.

Uno degli Slave (di solito il primo) contiene il *Master Clock* di riferimento ed ha il compito di sincronizzare i clock degli altri dispositivi in rete; il controllore Master invia periodicamente uno speciale telegramma di sincronizzazione in cui lo Slave di riferimento scrive il proprio *Current Time*. Questo telegramma viene poi inviato a tutti gli altri Slave che provvedono quindi a sincronizzare il proprio clock in modo da evitare fenomeni di deriva.

Questa sincronizzazione del tempo di riferimento è fondamentale per ottenere una fotografia istantanea del sistema e poter così effettuare delle azioni simultanee in applicazioni particolarmente delicate come la coordinazione nelle operazioni di controllo assi.

<span id="page-7-1"></span>L'**E**therCAT **S**lave **C**ontroller (ESC) dispone inoltre di una unità di comparazione capace di generare segnali di sincronismo in direzione del controllore locale (SYNC0 o interrupt) che permettono al controllore stesso di sincronizzare il proprio tempo locale con quello dello Slave.

## <span id="page-8-0"></span>**1.8 Configurazione dello Slave**

La configurazione per la comunicazione dello Slave (indirizzi, modi di sincronizzazione, mappatura dei dati PDO, ecc.) può avvenire tramite il file ESI (**E**therCAT **S**lave **I**nformation), fornito da Elap in formato XML, oppure tramite caricamento dalla sezione SII (**S**lave **I**nformation **I**nterface) di EEPROM dell'encoder.

La figura mostra la struttura generale della sezione SII.

<span id="page-8-3"></span><span id="page-8-2"></span><span id="page-8-1"></span>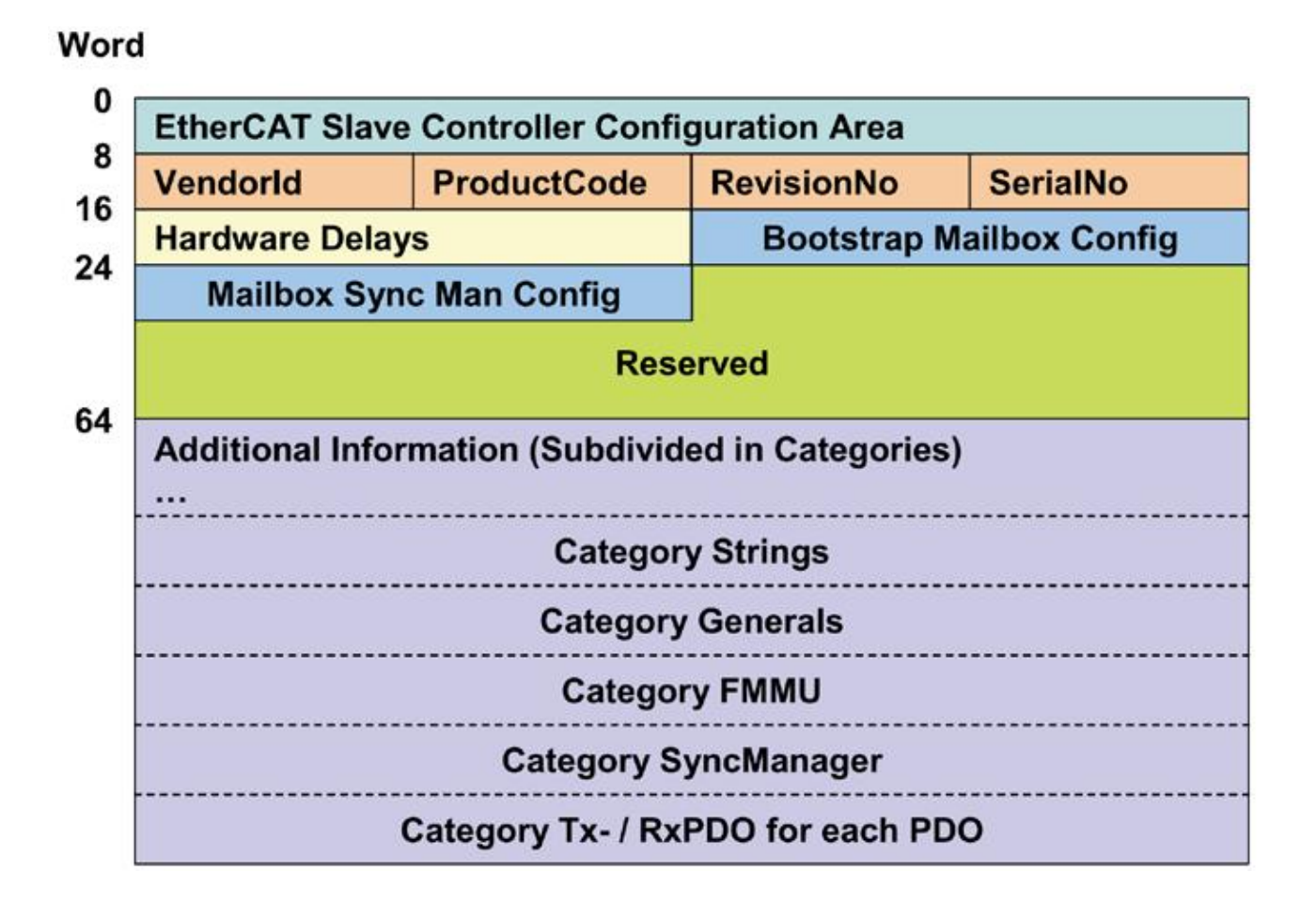

#### <span id="page-8-4"></span>**1.9 File XML**

Il file ESI (**E**therCAT **S**lave **I**nformation) di descrizione del dispositivo, fornito da Elap in formato XML, contiene tutte le informazioni sui parametri e i modi operativi dell'encoder. Il file XML deve essere integrato nel tool di configurazione della rete EtherCAT®, per una inizializzazione corretta della comunicazione.

## **2 Installazione**

L'encoder deve essere installato da personale esperto e qualificato, in assenza di tensione e movimento d'albero. Si raccomanda di osservare sempre le istruzioni operative date dal costruttore.

#### **2.1 Sicurezza**

- Osservare le norme di prevenzione e sicurezza sul lavoro durante l'installazione e l'utilizzo del dispositivo, previste nel proprio paese.
- Utilizzare il dispositivo esclusivamente per la funzione per cui è stato costruito.
- Alte tensioni, correnti e parti in rotazione possono causare lesioni gravi o fatali.
- Il dispositivo non deve operare al di fuori dei limiti specificati (vedere la documentazione dettagliata del prodotto).

#### **2.2 Trasporto e conservazione**

- Si raccomanda di trasportare e conservare l'encoder sempre e solo nel suo imballaggio originale.
- Non lasciare mai cadere un encoder e non sottoporlo a vibrazioni intense.

#### <span id="page-9-0"></span>**2.3 Avvertenze meccaniche**

- Non aprire il dispositivo.
- Non eseguire lavorazioni meccaniche sul dispositivo.
- Evitare urti o forti sollecitazioni sia sull'albero che sul corpo del dispositivo.
- Utilizzare il dispositivo in accordo con le sue caratteristiche ambientali.

#### **2.4 Alimentazione elettrica**

- Effettuare le connessioni elettriche esclusivamente in assenza di tensione.
- Non eseguire lavori sull'impianto elettrico con l'encoder in funzione.
- Assicurarsi che l'intero impianto sia in linea con i requisiti EMC, poiché l'ambiente di installazione e l'impianto elettrico influenzano la compatibilità elettromagnetica dell'encoder.

#### In particolare:

- o Prima di maneggiare ed installare l'encoder, eliminare la presenza di cariche elettrostatiche dal proprio corpo e dagli utensili che andranno a contatto col dispositivo.
- o Alimentare l'encoder con tensione stabilizzata e priva di disturbi; se necessario, installare appositi filtri EMC all'ingresso dell'alimentazione.
- o Non usare cavi più lunghi del necessario.
- o Evitare di far passare i cavi dei segnali del dispositivo vicino a cavi di potenza.
- o Installare il dispositivo lontano da possibili fonti di interferenza o schermarlo in modo efficace.
- o Assicurare un buon contatto elettrico tra flangia del dispositivo e massa della macchina.
- o Connettere il bus EtherCAT® utilizzando cavi e connettori di tipo appropriato.

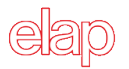

Per ridurre l'impatto delle interferenze elettromagnetiche, lo schermo dei cavi Ethernet deve essere connesso a massa ad entrambe le estremità.

<span id="page-10-0"></span>Poiché in taluni casi nello schermo potrebbe fluire una corrente elettrica, è raccomandato l'uso delle connessioni equipotenziali.

<span id="page-10-1"></span>I connettori in ingresso (IN) e in uscita (OUT) non sono intercambiabili.

#### Connettori porte IN e OUT Tipo M12 femmina D code

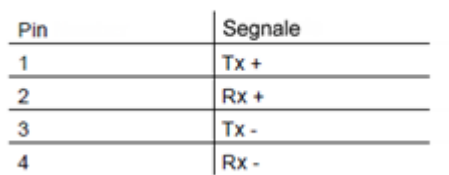

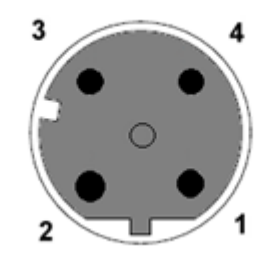

#### **CONNETTORE ALIMENTAZIONE** Tipo M12 maschio A code

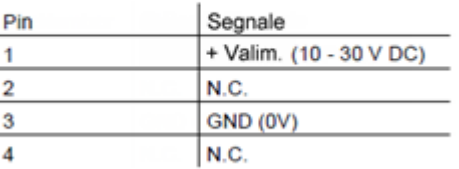

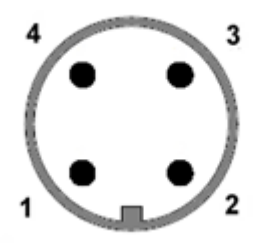

#### **2.5 Indicatori LED**

Quattro LED mostrano la condizione di funzionamento dell'interfaccia EtherCAT® secondo la tabella.

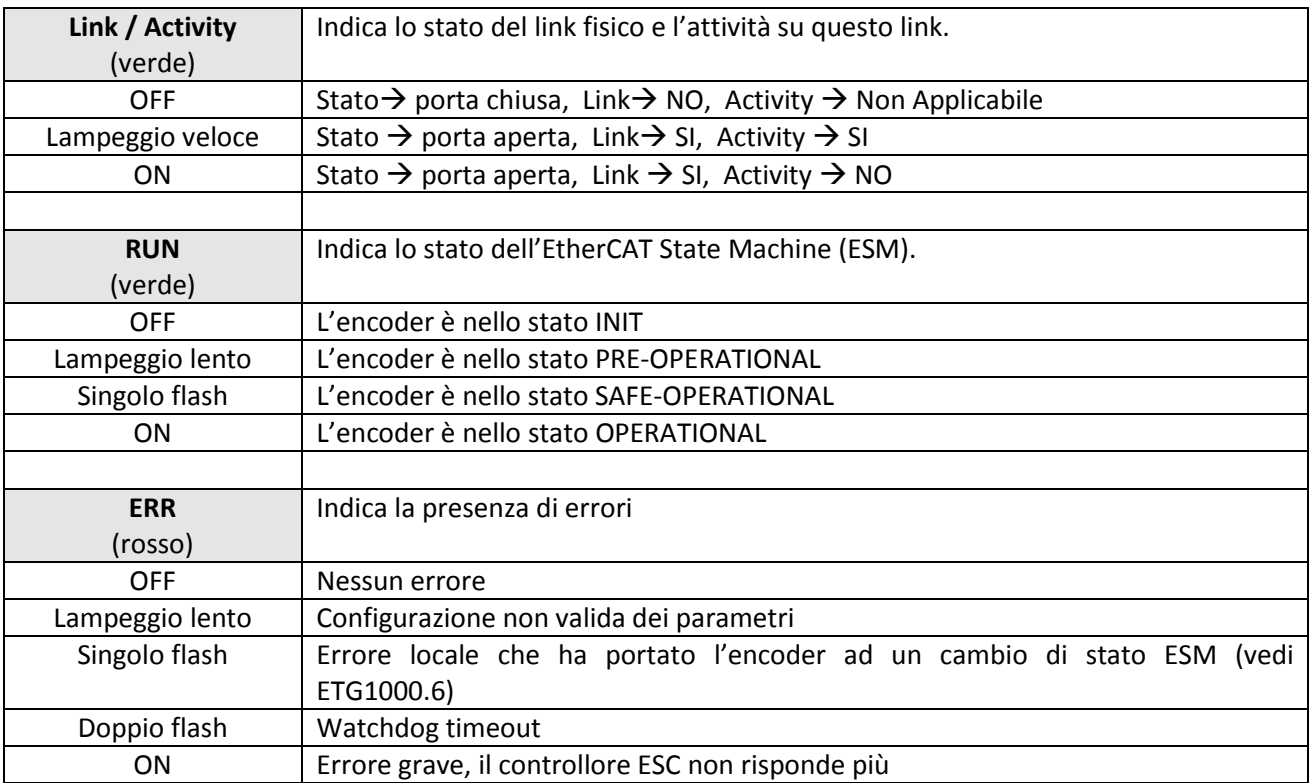

## **3 CANopen over EtherCAT (CoE)**

#### **3.1 Generalità**

Gli encoder Elap sono dispositivi Slave e utilizzano il protocollo CoE (**C**ANopen **o**ver **E**therCAT) per il trasferimento dei dati; in particolare supportano il Profilo Encoder di classe 2 (CiA DS-301 e CiA DS-406).

Il protocollo CoE prevede gli stessi meccanismi di comunicazione del CANopen:

- Gestione ESM (**E**therCAT **S**tate **M**achine)
- Dati di processo PDO (**P**rocess **D**ata **O**bjects)
- Dati aciclici SDO (**S**ervice **D**ata **O**bjects)
- Dizionario degli oggetti

Le figure mostrano il legame tra CANopen ed EtherCAT nel modello ISO/OSI.

Per CANopen:

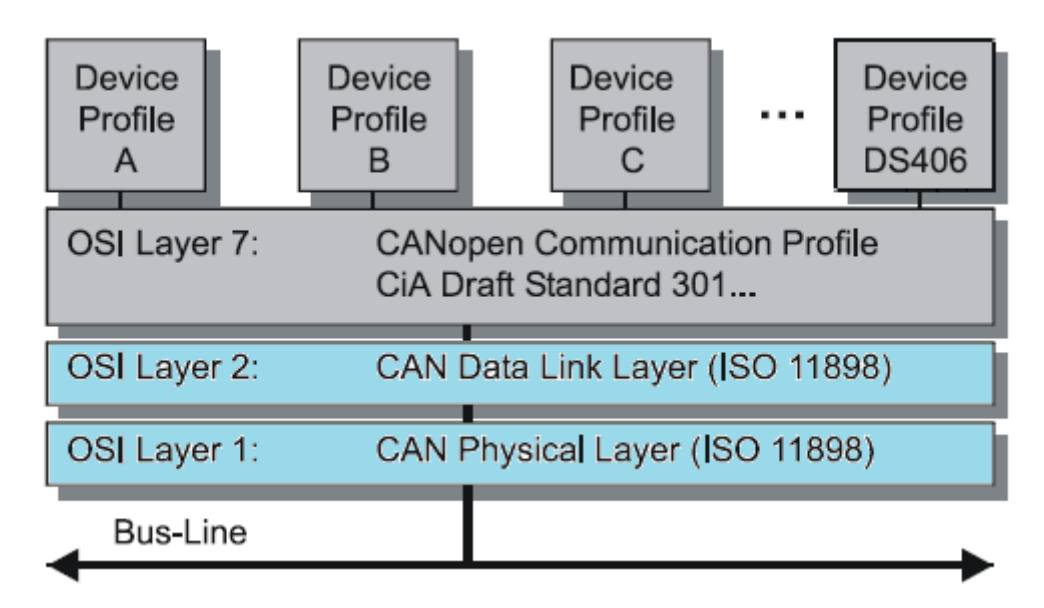

<span id="page-12-0"></span>Per EtherCAT:

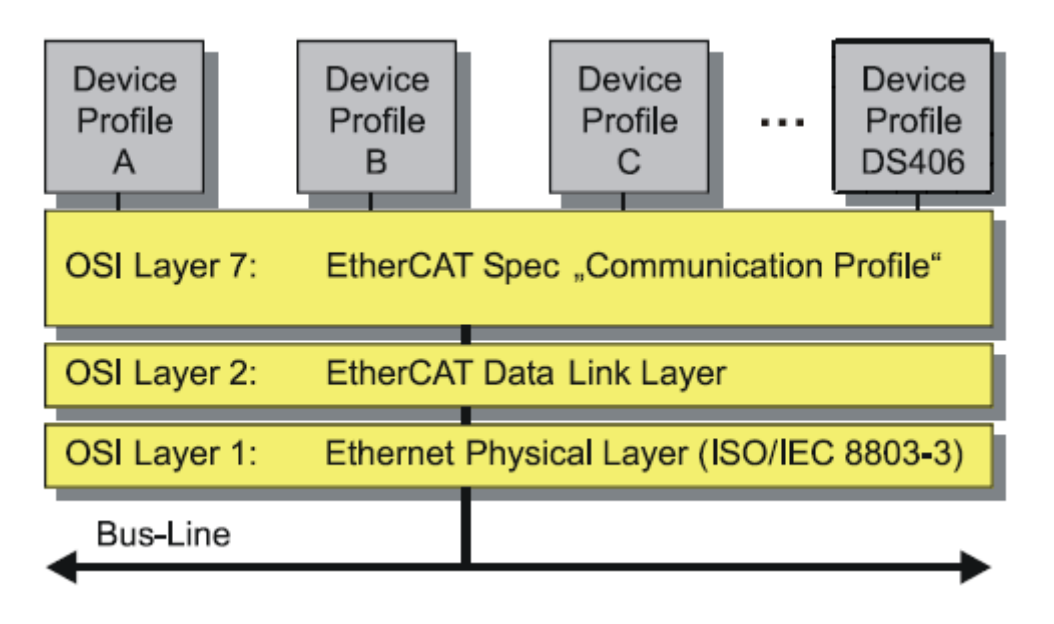

Il profilo di un dispositivo descrive i parametri dell'applicazione ed il comportamento funzionale del dispositivo stesso. Con EtherCAT non occorre sviluppare nuovi profili, ma si possono utilizzare semplici interfacce già esistenti come il profilo encoder descritto in CiA DS-406.

La figura mostra il meccanismo di comunicazione CoE (CANopen over EtherCAT).

<span id="page-12-2"></span><span id="page-12-1"></span>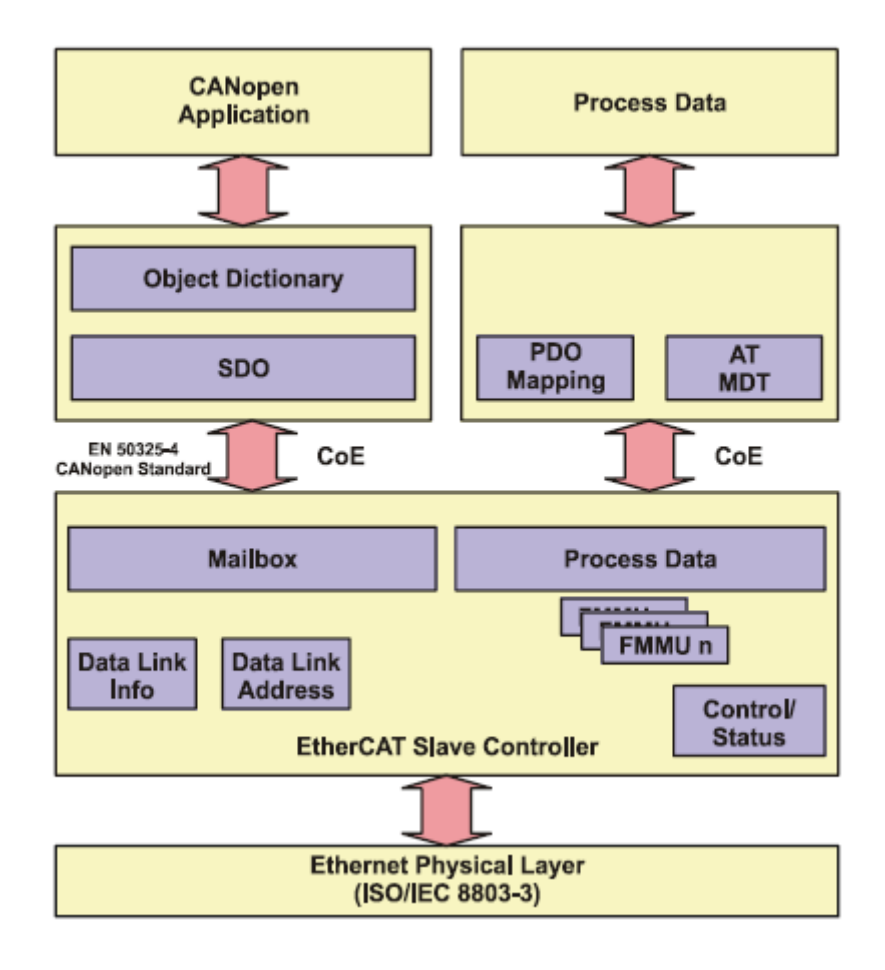

#### <span id="page-13-0"></span>**3.2 EtherCAT State Machine (ESM)**

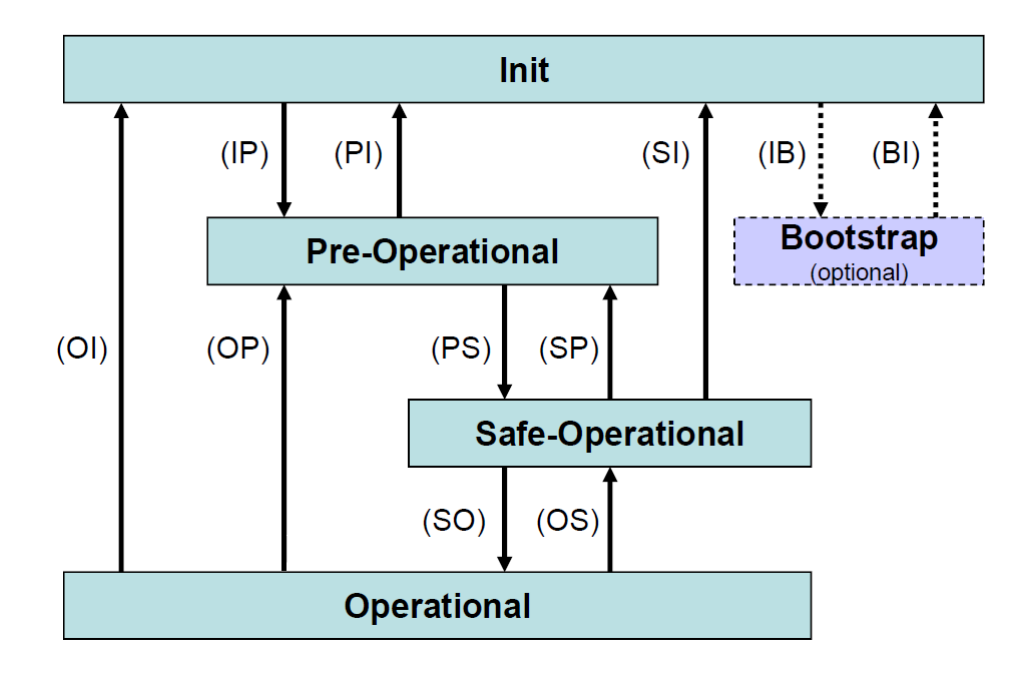

Lo Slave EtherCAT® è una macchina a stati, le cui caratteristiche di comunicazione e funzionamento dipendono dallo stato in cui si trova:

- INIT: è lo stato di default dopo l'accensione. In questo stato non c'è comunicazione diretta tra Master e Slave; si inizializzano una serie di registri e si effettua la configurazione dei *Sync-Manager*.
- PRE-OPERATIONAL: in questo stato si attiva la Mailbox. Master e Slave possono utilizzare la Mailbox ed i relativi protocolli per scambiarsi specifici parametri di inizializzazione per l'applicazione, mentre non è ancora possibile lo scambio dati di processo.
- SAFE-OPERATIONAL: in questo stato Master e Slave possono scambiarsi i dati di processo solo per quanto riguarda i dati in ingresso (Slave  $\rightarrow$  Master). I dati di processo in uscita (Master  $\rightarrow$  Slave) sono bloccati.
- OPERATIONAL: Master e Slave possono scambiarsi i dati di processo, sia in ingresso che in uscita.

#### **3.3 Dati di processo (PDO)**

I messaggi PDO sono utilizzati per trasmettere i dati di processo in tempo reale. I dati trasmessi sono definiti negli oggetti di mappatura dei *PDO* e gestiti dal *Sync-Manager*.

#### **3.4 Dati aciclici (SDO)**

I messaggi SDO contengono dati a bassa priorità e sono trasferiti tramite *Mailbox*. Sono utilizzati per l'accesso al dizionario degli oggetti, per leggere o modificare i parametri in esso contenuti.

## **3.5 Dizionario degli oggetti**

La tabella seguente mostra una panoramica generale degli oggetti SDO supportati dall'encoder.

- o **Oggetto** indirizzo esadecimale dell'oggetto (indice e sotto-indice)
- o **Nome**
- o **Tipo** tipo dati
- o **Attr** attributi d'accesso: ro → solo lettura, rw → lettura e scrittura
- o **Default** valore caricato alla prima accensione

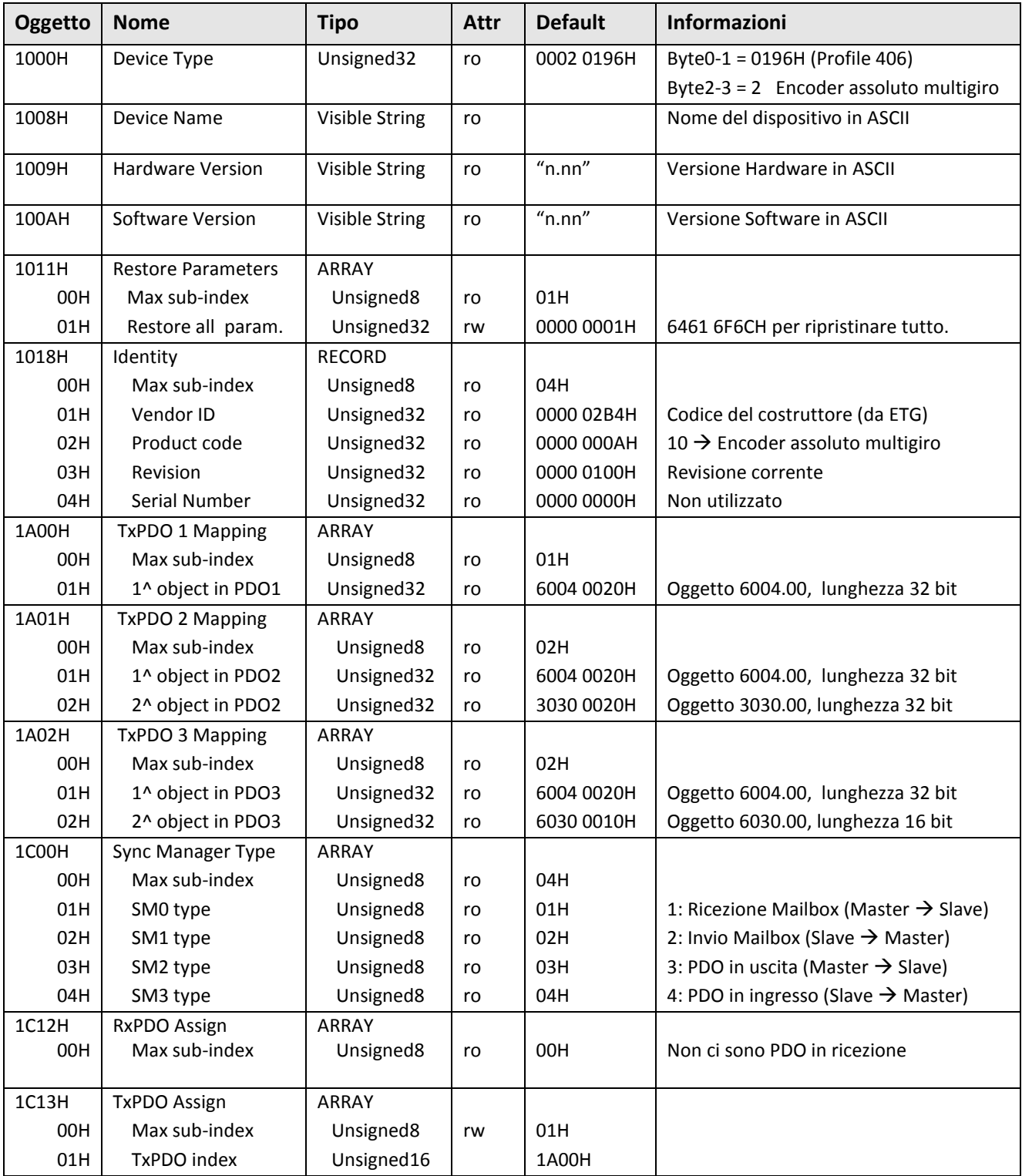

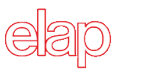

<span id="page-15-6"></span><span id="page-15-5"></span><span id="page-15-4"></span><span id="page-15-3"></span><span id="page-15-2"></span><span id="page-15-1"></span><span id="page-15-0"></span>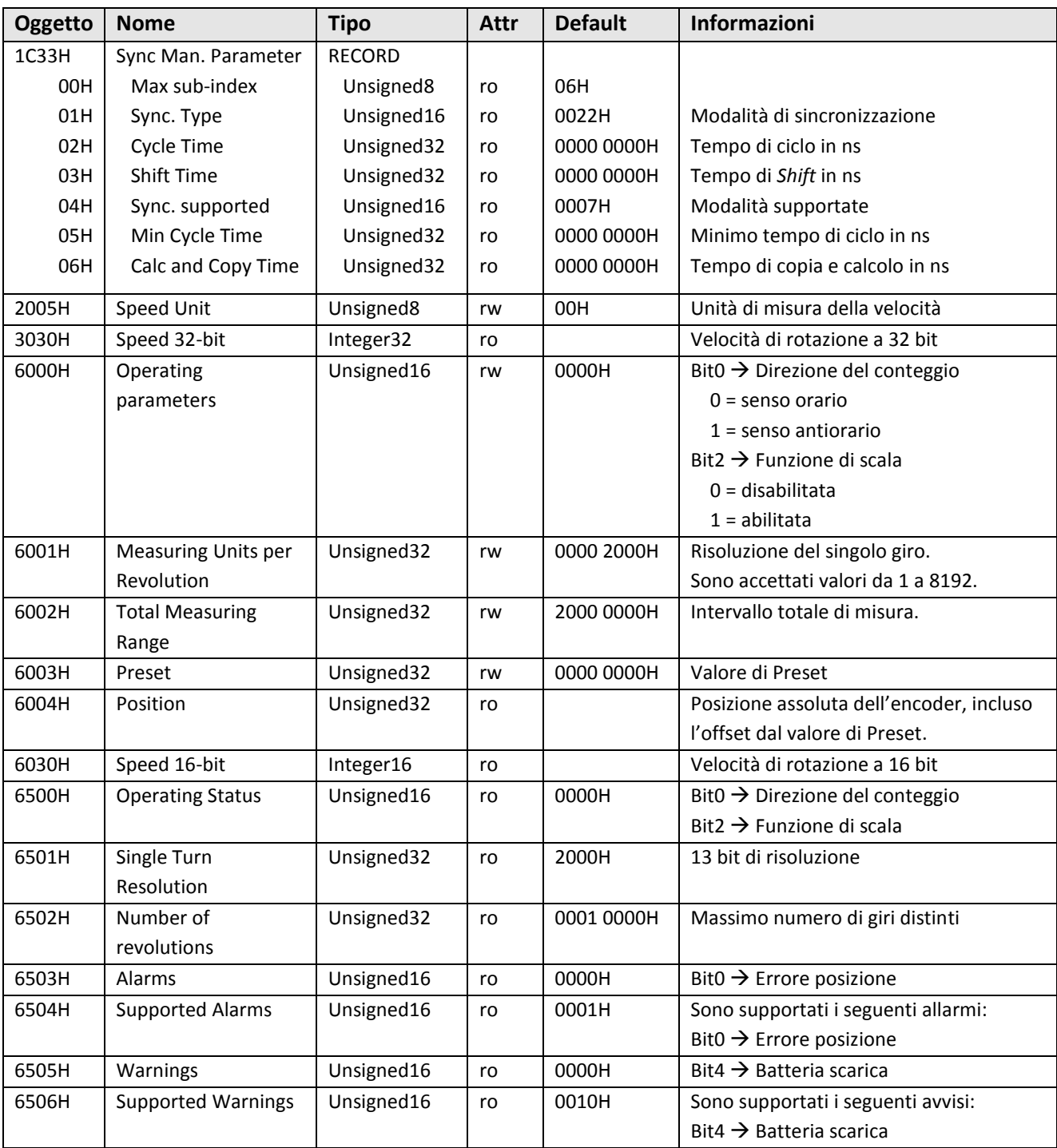

#### <span id="page-16-0"></span>**3.6 Oggetti standard**

<span id="page-16-1"></span>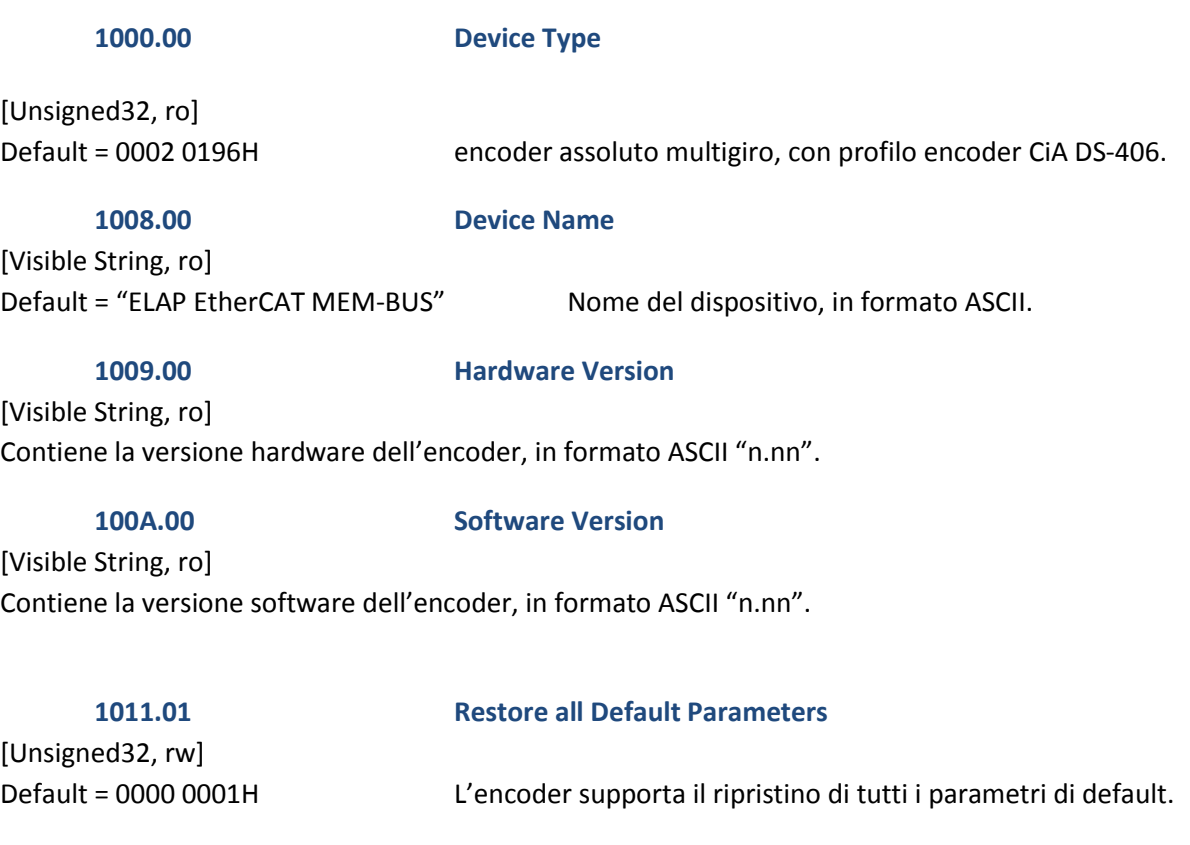

<span id="page-16-2"></span>Questo oggetto permette di caricare i valori di default per tutti i parametri di tipo rw. Per evitare errori, l'operazione viene eseguita soltanto scrivendo il comando speciale "*load*" nell'oggetto 1011.01. Il comando è codificato in ASCII.

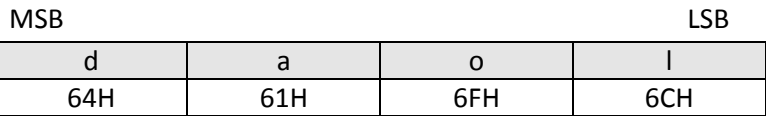

La lettura dell'oggetto fornisce informazioni sulla capacità di ripristino.

<span id="page-16-4"></span><span id="page-16-3"></span>Nota: I valori ripristinati sono utilizzati immediatamente, ma sono visibili nei corrispondenti oggetti CoE solo dopo la riaccensione dell'encoder.

#### **1018.xx Identity**

**01H – [Unsigned32, ro] Identificativo del costruttore** Default = 0000 02B4H Elap **02H – [Unsigned32, ro] Codice del prodotto** Default = 0000 000AH Encoder assoluto multigiro, risoluzione 29 bit. **03H – [Unsigned32, ro] Revisione 04H – [Unsigned32, ro] Numero di serie**

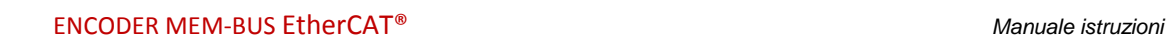

#### **1A00.xx TxPDO 1 Mapping**

<span id="page-17-0"></span>**01 – [Unsigned32, ro]** Default = 6004 0020H

<span id="page-17-1"></span>Questo oggetto definisce un telegramma di trasmissione PDO che contiene solo la posizione dell'encoder.

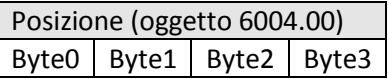

#### **1A01.xx TxPDO 2 Mapping**

<span id="page-17-2"></span>**01 – [Unsigned32, ro]** Default = 6004 0020H

**02 – [Unsigned32, ro]**

Default = 3030 0020H

Questo oggetto definisce un telegramma di trasmissione PDO che contiene posizione dell'encoder e velocità con risoluzione 32 bit.

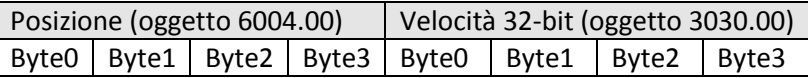

#### **1A02.xx TxPDO 3 Mapping**

**01 – [Unsigned32, ro]** Default = 6004 0020H

**02 – [Unsigned32, ro]** Default = 6030 0010H

Questo oggetto definisce un telegramma di trasmissione PDO che contiene posizione dell'encoder e velocità con risoluzione 16 bit.

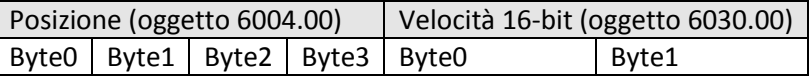

#### **3.7 Oggetti di sincronizzazione**

**1C00.xx Sync Manager Communication Type**

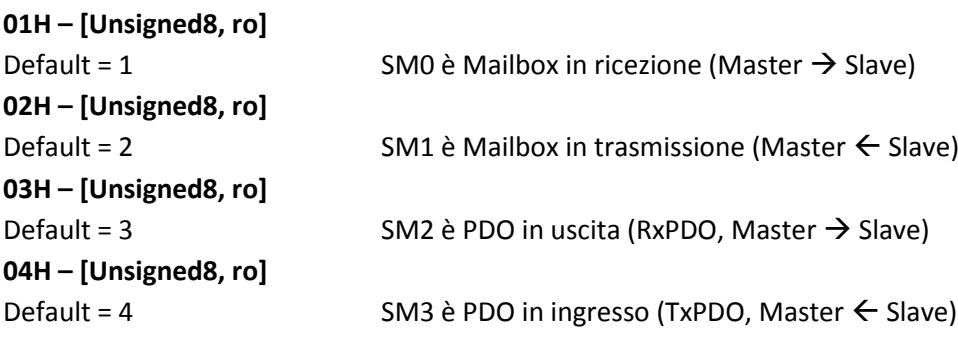

#### ENCODER MEM-BUS EtherCAT® *Manuale istruzioni*

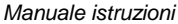

<span id="page-18-1"></span><span id="page-18-0"></span>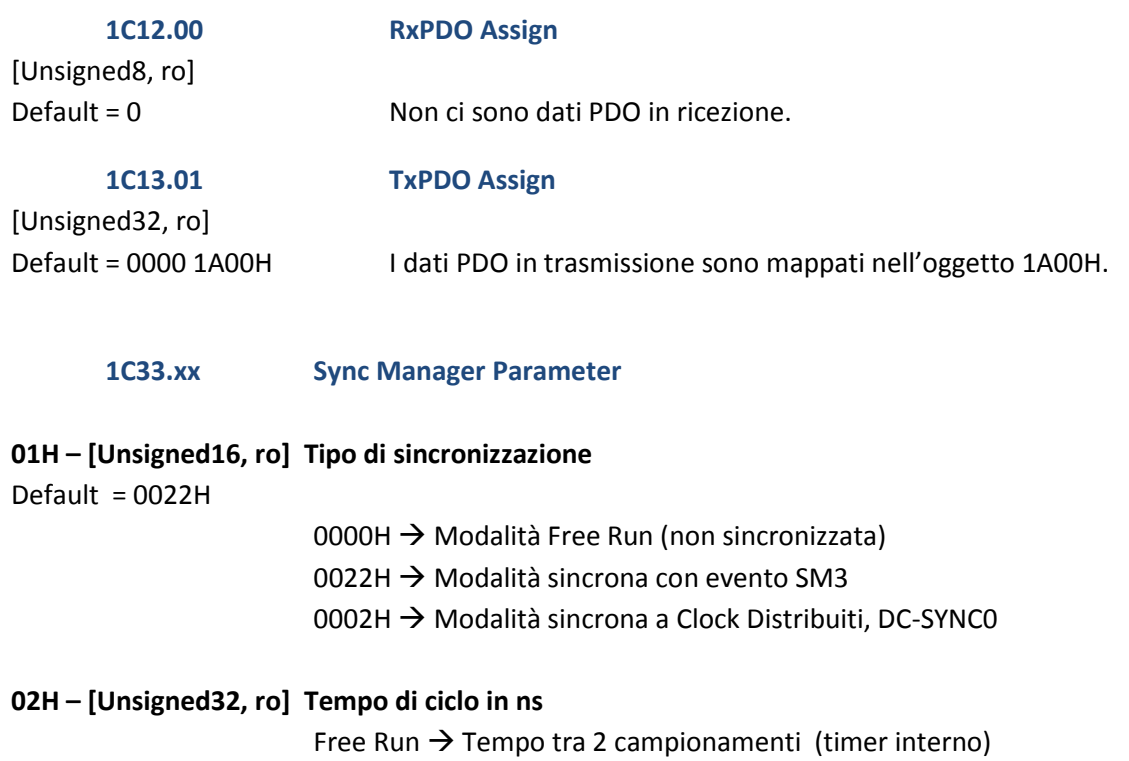

Sincrono SM3  $\rightarrow$  Tempo minimo tra 2 eventi SM3 Sincrono DC-SYNC0  $\rightarrow$  Tempo di ciclo del segnale SYNC0

#### <span id="page-18-3"></span><span id="page-18-2"></span>**03H – [Unsigned32, ro] Tempo di** *Shift* **in ns**

Tempo tra l'evento di sincronizzazione e l'istante in cui viene acquisito il dato dell'encoder, espresso in ns. Valore calcolato dinamicamente.

#### **04H – [Unsigned16, ro] Sincronismi supportati**

Default = 0007H

Bit0 =  $1 \rightarrow$  Modalità Free Run supportata Bit1 =  $1 \rightarrow$  Modalità SM-Event supportata Bit2 =  $1 \rightarrow$  Modalità DC-SYNC0 supportata

#### **05H – [Unsigned32, ro] Tempo di ciclo minimo in ns**

Durata massima del tempo di ciclo interno all'encoder. E' utilizzato nelle modalità sincrone SM-Event e DC-SYNC0.

#### <span id="page-18-4"></span>**06H – [Unsigned32, ro] Tempo di calcolo e copia in ns**

Tempo necessario per effettuare tutti i calcoli interni sul dato campionato e copiarlo prima di renderlo disponibile per EtherCAT.

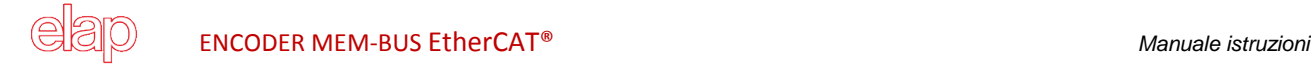

#### <span id="page-19-0"></span>**3.8 Oggetti personalizzati e specifici del profilo Encoder (CiA DS-406)**

**2005.00 Speed Unit**

[Unsigned8, rw]

Default =  $0$ 

In questo oggetto si imposta l'unità di misura per la velocità di rotazione dell'encoder (vedi oggetti 3030.00 e 6030.00).

Sono accettati i seguenti valori:

- $\bullet$  0  $\rightarrow$  impulsi / sec
- $\bullet$  1  $\rightarrow$  impulsi / 100 ms
- $\bullet$  2  $\rightarrow$  impulsi / 10 ms
- $\bullet$  3  $\rightarrow$  RPM

**3030.00 Speed 32-bit**

#### <span id="page-19-1"></span>[Integter32, ro]

Questo oggetto visualizza la velocità di rotazione dell'encoder, con risoluzione 32 bit. L'unità di misura è definita dall'oggetto 2005.00.

#### **6000.00 Operating Parameters**

[Unsigned16, rw] Default =  $0$ Questo valore deve essere interpretato a bit.

Bit0  $\rightarrow$  Direzione di conteggio, riferita all'encoder dal lato dell'albero.

- <span id="page-19-2"></span> $\bullet$  Bit0 = 0  $\rightarrow$  Senso orario. Il valore di posizione si incrementa ruotando l'albero in senso orario.
- $\bullet$  Bit0 = 1  $\rightarrow$  Senso antiorario. Il valore di posizione si incrementa ruotando l'albero in senso antiorario.

<span id="page-19-3"></span>Bit2  $\rightarrow$  Funzione di scala.

- $\bullet$  Bit2 = 0  $\rightarrow$  Scala disabilitata. L'encoder utilizza la sua risoluzione fisica: 13 bit nel singolo giro, 16 bit per il numero di giri.
- $\bullet$  Bit2 = 1  $\rightarrow$  Scala abilitata. L'encoder utilizza la risoluzione impostata nei parametri 6001.00 e 6002.00.

#### **6001.00 Measuring Units per Revolution**

<span id="page-19-4"></span>[Unsigned32, rw]

Default = 0000 2000H (8192)

Questo oggetto definisce il numero di impulsi per giro desiderati. E' attivo se la funzione di scala è abilitata (Bit2 = 1 nel parametro 6000.00). E' possibile impostare solo valori minori o uguali alla risoluzione fisica (8192 impulsi per giro).

Nota: Dopo la modifica dei parametri di scala, è opportuno ripetere la funzione di Preset (scrittura del parametro 6003.00) per azzerare l'encoder o farlo ripartire dalla giusta posizione di riferimento.

#### ENCODER MEM-BUS EtherCAT® *Manuale istruzioni*

#### **6002.00 Total Measuring Range**

<span id="page-20-0"></span>[Unsigned32, rw] Default = 2000 0000H (536870912)

Questo oggetto definisce la risoluzione totale desiderata. E' attivo se la funzione di scala è abilitata (Bit2 = 1 nel parametro 6000.00).

<span id="page-20-1"></span>Il valore da impostare risulta da

Risoluzione singolo giro (6001.00) x Numero di giri desiderati

E' possibile impostare solo valori minori o uguali alla risoluzione totale fisica (536870912).

Nota: Dopo la modifica dei parametri di scala, è opportuno ripetere la funzione di Preset (scrittura del parametro 6003.00) per azzerare l'encoder o farlo ripartire dalla giusta posizione di riferimento.

**6003.00 Preset**

#### [Unsigned32, rw]

Default = 0000 0000H

<span id="page-20-2"></span>Con questo oggetto si imposta il valore di Preset. La funzione di Preset, che si attiva con la scrittura dell'oggetto 6003.00, permette di adattare la posizione data dall'encoder ad un valore di riferimento noto.

#### Note:

- <span id="page-20-3"></span>1. Dopo la modifica dei parametri di scala, è opportuno ripetere la funzione di Preset (scrittura del parametro 6003.00) per azzerare l'encoder o farlo ripartire dalla giusta posizione di riferimento.
- 2. Se la funzione di scala è disabilitata (Bit2 = 0, parametro 6000.00) il valore di Preset deve essere inferiore alla risoluzione totale fisica (536870912).
- 3. Se la funzione di scala è abilitata (Bit2 = 1, parametro 6000.00) il valore di Preset deve essere inferiore alla risoluzione totale impostata (parametro 6002.00).

#### **6004.00 Position**

<span id="page-20-4"></span>[Unsigned32, ro]

Questo oggetto visualizza il valore di posizione dell'encoder, eventualmente modificato in base alla funzione di scala (vedi oggetti 6000.00, 6001.00 e 6002.00).

#### **6030.00 Speed 16-bit**

#### <span id="page-20-5"></span>[Integer16, ro]

Questo oggetto visualizza la velocità di rotazione dell'encoder, con risoluzione 16 bit. L'unità di misura è definita dall'oggetto 2005.00.

#### **6500.00 Operating Status**

[Unsigned16, ro] Questo valore deve essere interpretato a bit.

- Bit0  $\rightarrow$  Visualizza se è impostata la direzione di conteggio oraria (0) o antioraria (1). Per impostare la direzione di conteggio, vedere l'oggetto 6000.00.
- $\bullet$  Bit2  $\rightarrow$  Visualizza se la funzione di scala è disabilitata (0) o abilitata (1). Per abilitare/disabilitare la funzione di scala, vedere l'oggetto 6000.00.

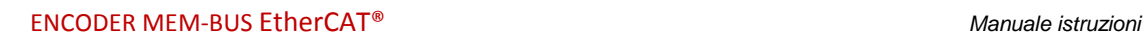

#### **6501.00 Single Turn Resolution**

<span id="page-21-0"></span>[Unsigned32, ro] Default = 0000 2000H (8192) Questo oggetto visualizza il numero fisico di impulsi per giro dell'encoder. Per impostare una risoluzione personalizzata, vedere l'oggetto 6001.00.

#### **6502.00 Number of Distinguishable Revolutions**

[Unsigned32, ro] Default = 0001 0000H (65536)

<span id="page-21-1"></span>Questo oggetto visualizza il numero di giri fisici dell'encoder. La risoluzione fisica totale dell'encoder Elap risulta da

Risoluzione fisica del giro x Numero di giri fisici = 8192 x 65536 = 536870912

Per impostare una risoluzione totale personalizzata, vedere gli oggetti 6001.00 e 6002.0.

**6503.00 Alarms** [Unsigned16, ro] Default = 0000H In questo oggetto sono settati (1) i bit relativi agli allarmi supportati.

#### **6504.00 Supported Alarms**

[Unsigned16, ro] Default = 0001H Bit $0 \rightarrow$  Errore posizione.

#### **6505.00 Warnings**

[Unsigned16, ro] Default = 0000H In questo oggetto sono settati (1) i bit relativi alle avvertenze supportate.

#### **6506.00 Supported Warnings**

[Unsigned16, ro] Default = 0010H Bit4  $\rightarrow$  Carica batteria tampone sotto il livello di guardia.

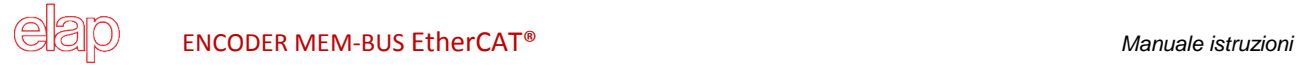

## **4 Configurazione con TwinCAT® 3 (software system di Beckhoff)**

In questo capitolo si illustra brevemente la procedura di configurazione di una rete EtherCAT® mediante PC. Occorre, innanzitutto, copiare il file XML fornito da Elap nel direttorio C:\TwinCAT\3.1\Config\Io\EtherCAT.

#### **4.1 Impostazione scheda di rete**

Avviare il programma *TwinCAT® System Manager* e creare un nuovo progetto.

Nella finestra "Esplora soluzioni", estendere l'albero "Configurazione I/O" e selezionare **Dispositivi I/O**; quindi premere il tasto destro del mouse per aprire il menu a tendina e selezionare **Aggiungi nuovo elemento…** 

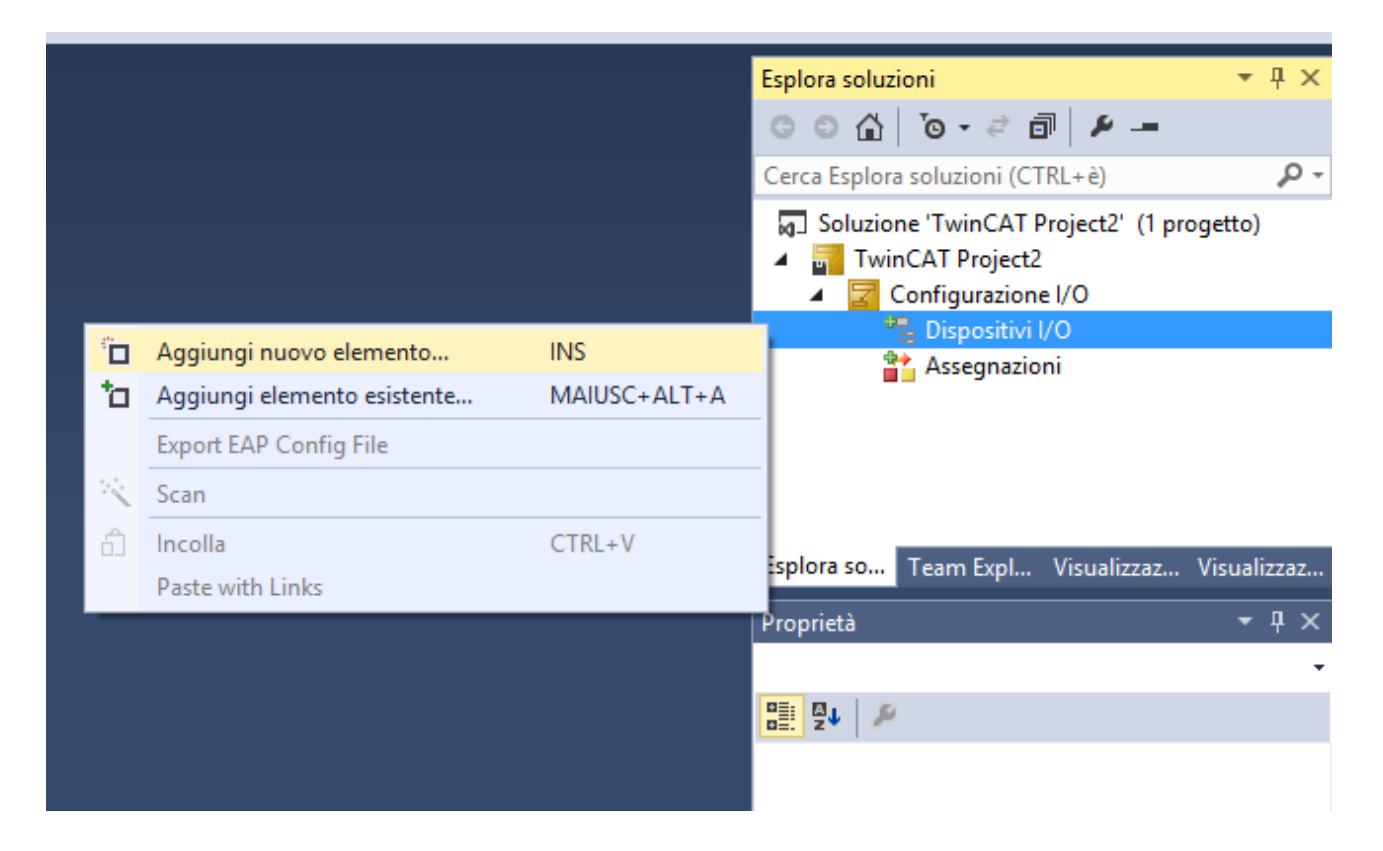

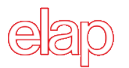

<span id="page-23-0"></span>Nella finestra **Inserisci dispositivo I/O** selezionare EtherCAT Master e premere OK.

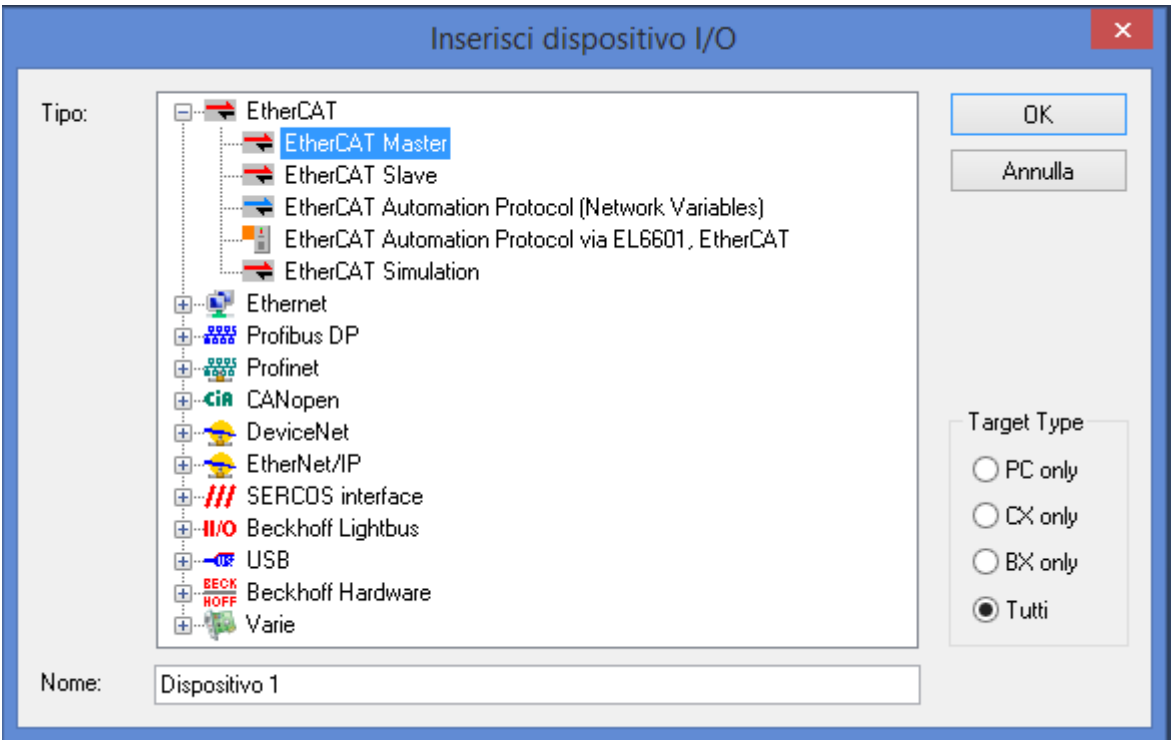

Occorre poi selezionare la scheda di rete che si intende utilizzare.

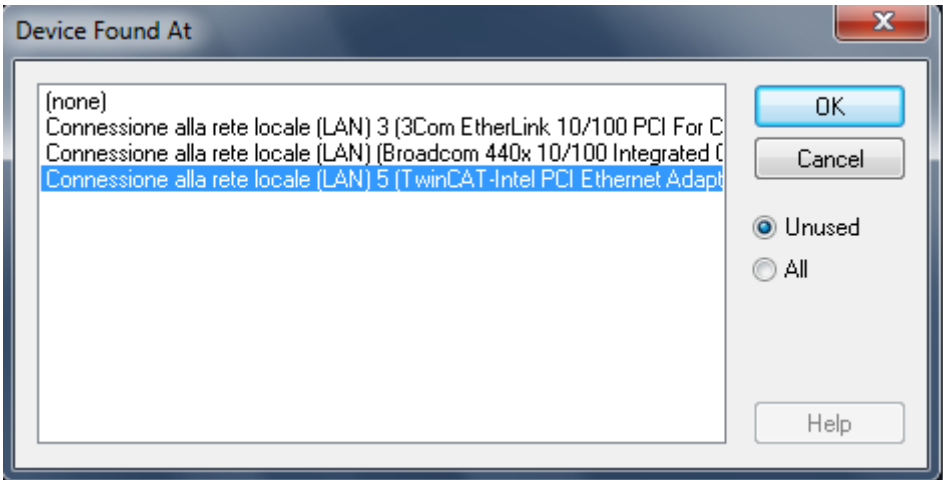

Nota: Se non ci sono schede di rete disponibili, è necessario installarne una. Ciò è possibile con il comando **TwinCAT Show Real Time Ethernet Compatible Devices… Install** "*Compatible devices*". La scheda di rete installata dovrebbe spostarsi nel gruppo "*Installed and ready to use devices*". Occorre confermare con OK.

## <span id="page-24-0"></span>**4.2 Inserimento Moduli Input/Output (Box)**

Se l'encoder Elap è già alimentato e collegato alla rete, è sufficiente cliccare il tasto destro del mouse sulla voce **Dispositivo 1 (EtherCAT)** e premere il comando **Scan Boxes**, altrimenti premere il comando **Aggiungi nuovo elemento,** selezionare l'encoder Elap MEM-BUS nella finestra che appare e premere OK per confermare.

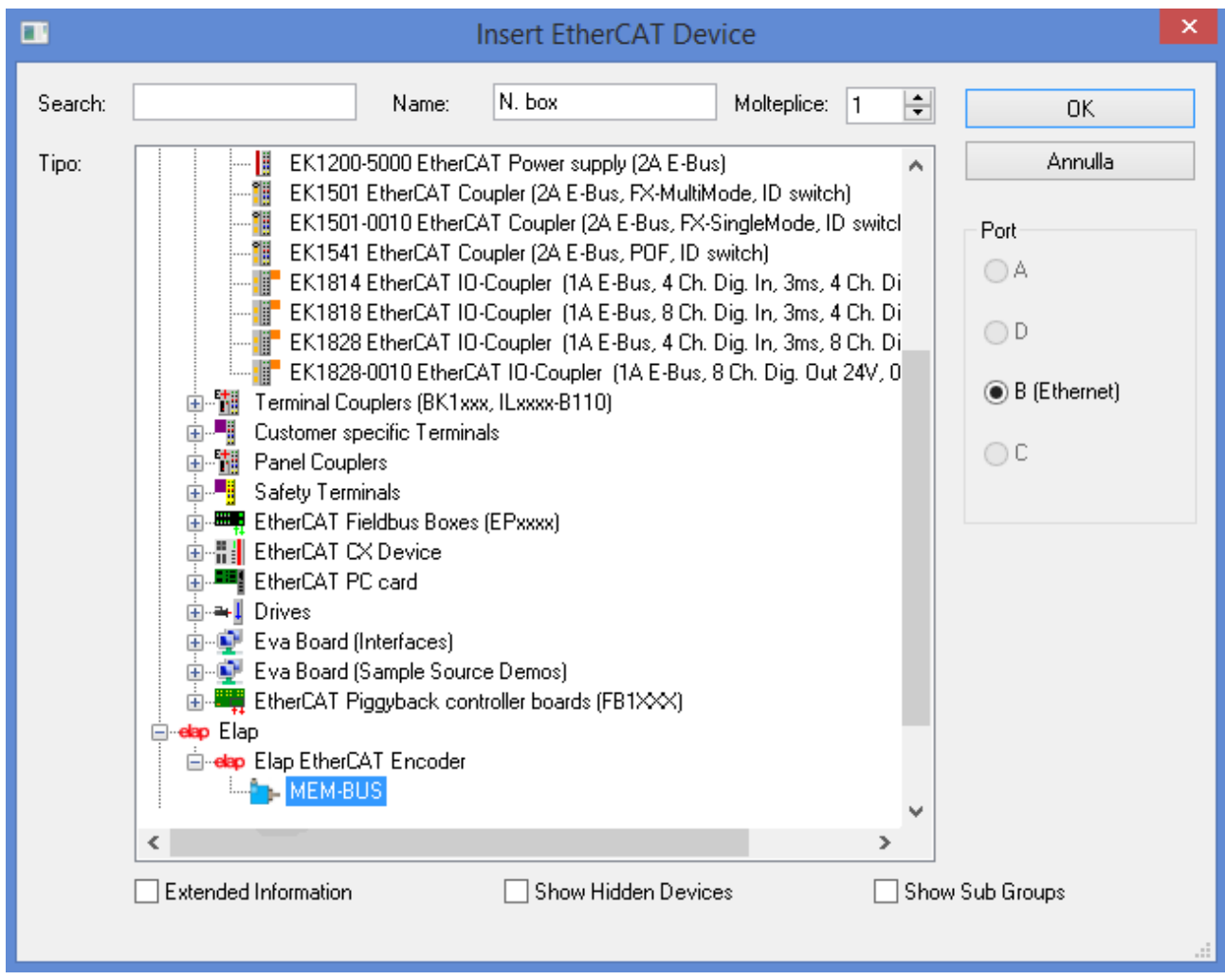

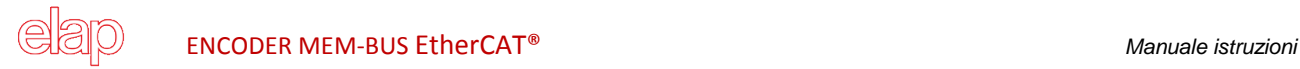

#### **4.3 Impostazione modalità di funzionamento**

Selezionare l'encoder Elap nella finestra Esplora soluzioni e procedere con un doppio click del mouse.

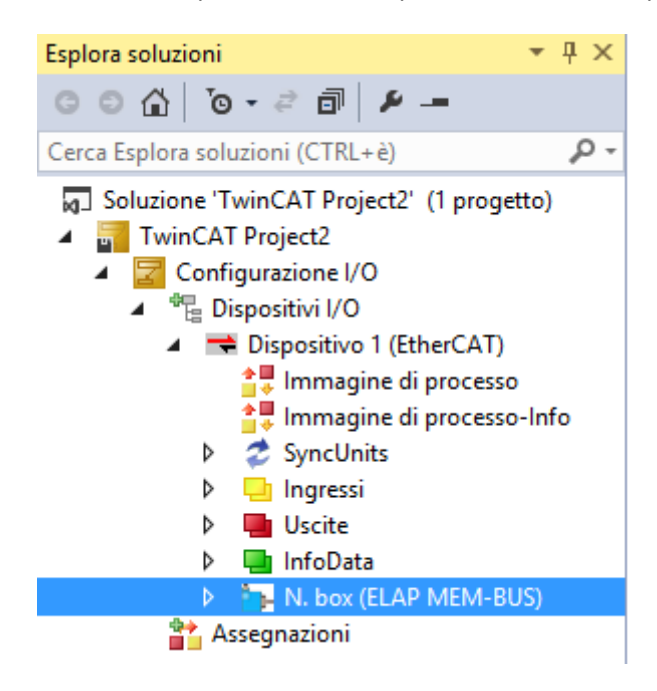

Si apre la finestra principale dedicata alla configurazione del Box. Accedere alla pagina DC.

<span id="page-25-0"></span>Per i dettagli sulle modalità di funzionamento previste si rimanda al paragrafo 1.6.

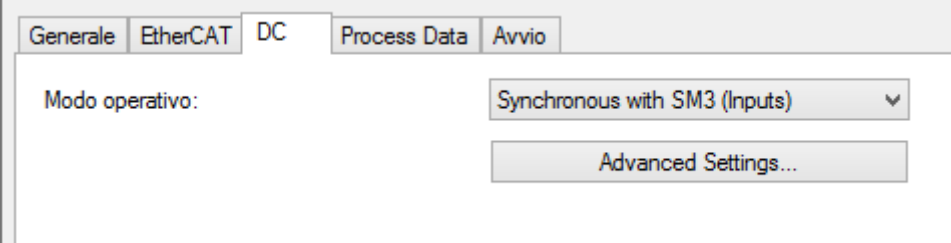

La modalità **Sincrona con SM3** è la modalità di default.

Se si intende lavorare in real-time con alte prestazioni, occorre selezionare la modalità **Sincrona con DC (Sync0)** e premere il pulsante **Advanced Settings…**

Nella sezione **SYNC0** impostare il tempo di ciclo nel box **Sync Unit Cycle**; il tempo è dato come multiplo o sottomultiplo del valore specificato nel campo in alto a destra **Sync Unit Cycle** (espresso in micro-secondi).

<span id="page-26-0"></span>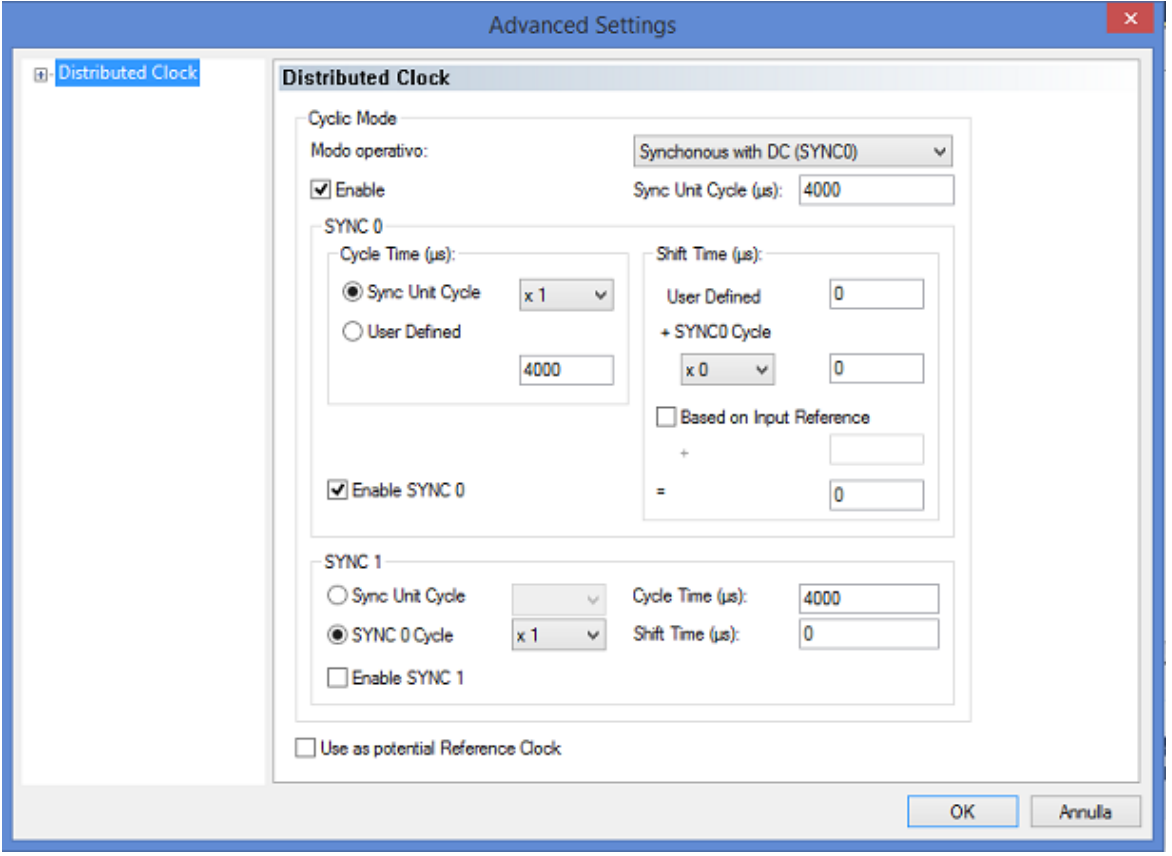

#### **4.4 Selezione dei PDO (Process Data Objects)**

Nella finestra dedicata alla configurazione dell'encoder Elap, selezionare la pagina **Process Data**. Nella sezione **PDO Assignment (0x1C13)** è possibile selezionare i dati di processo da utilizzare nell'applicazione.

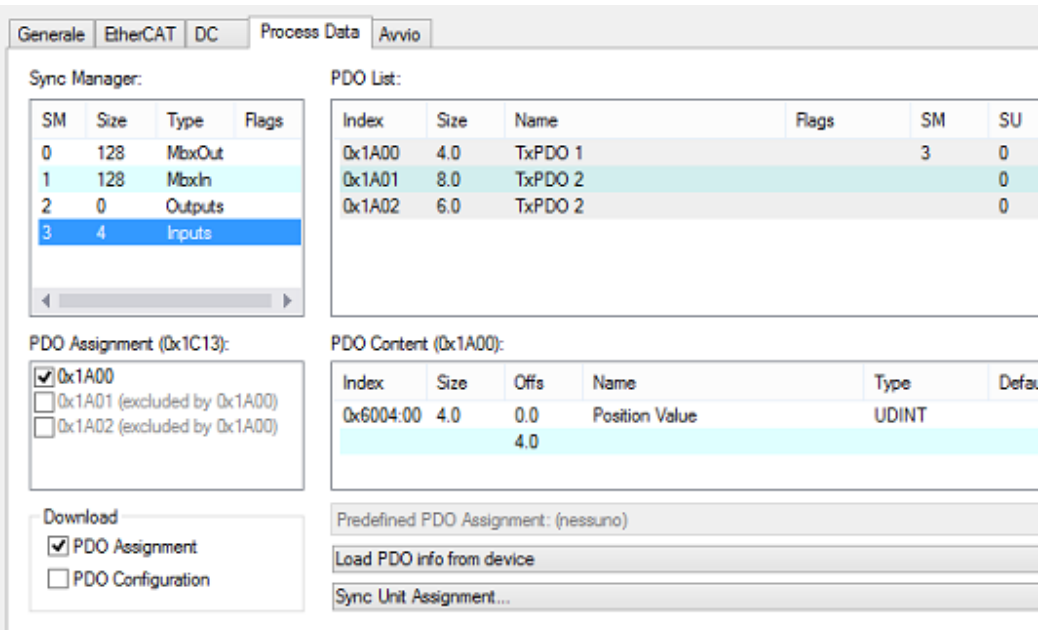

#### ENCODER MEM-BUS EtherCAT® *Manuale istruzioni*

<span id="page-27-0"></span>La sezione **PDO Content** mostra la composizione dei dati nel *telegramma* selezionato. In particolare:

• Telegramma 0x1A00

Posizione (oggetto 6004.00) Byte0 | Byte1 | Byte2 | Byte3

Telegramma 0x1A01

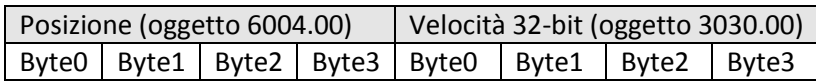

Telegramma 0x1A02

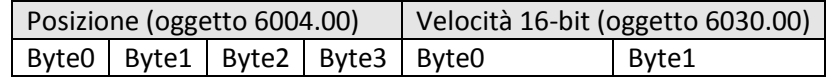

#### **4.5 Dizionario degli Oggetti CoE**

Nella finestra dedicata alla configurazione dell'encoder Elap, selezionare la finestra **Coe-Online**.

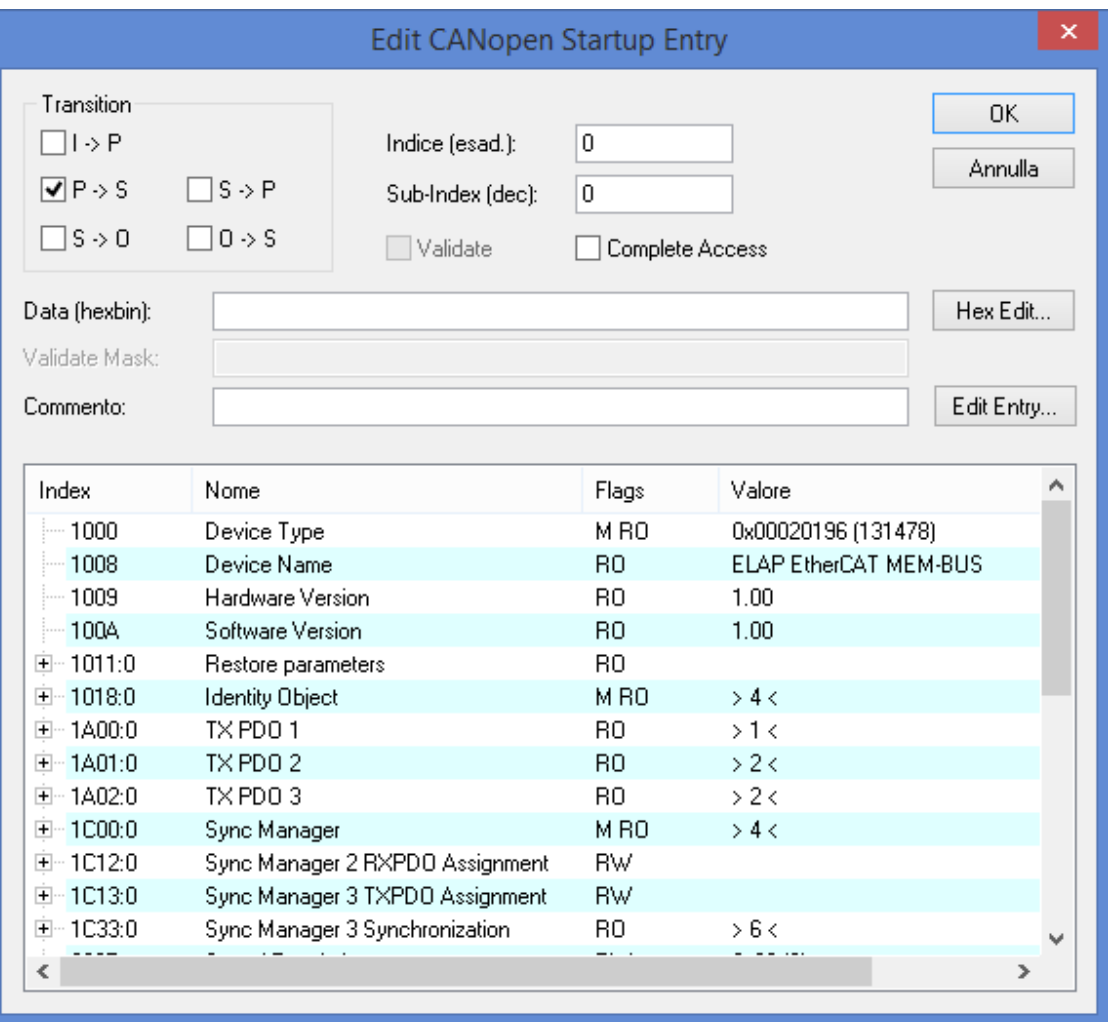

In questa sezione è possibile leggere i valori caratteristici (es. tipo di dispositivo, versione del software, ecc.) e modificare i parametri di lavoro dell'encoder (es. senso di rotazione, intervallo di misura, ecc.).

## <span id="page-28-0"></span>**CARATTERISTICHE TECNICHE**

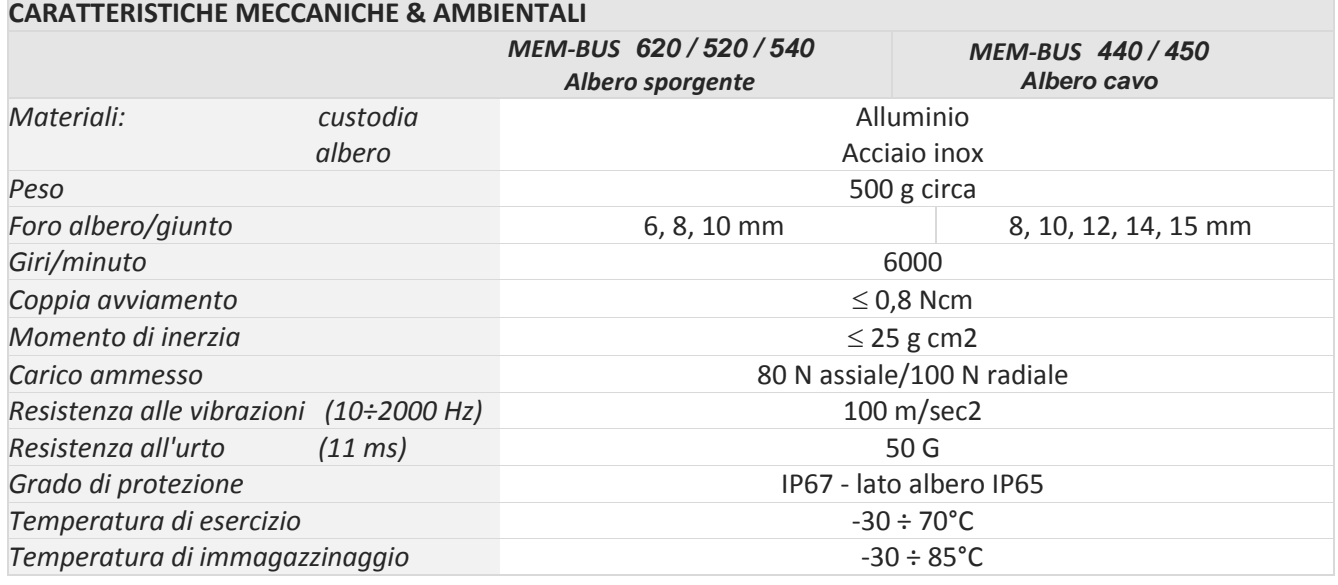

## **CARATTERISTICHE ELETTRICHE & FUNZIONALI**

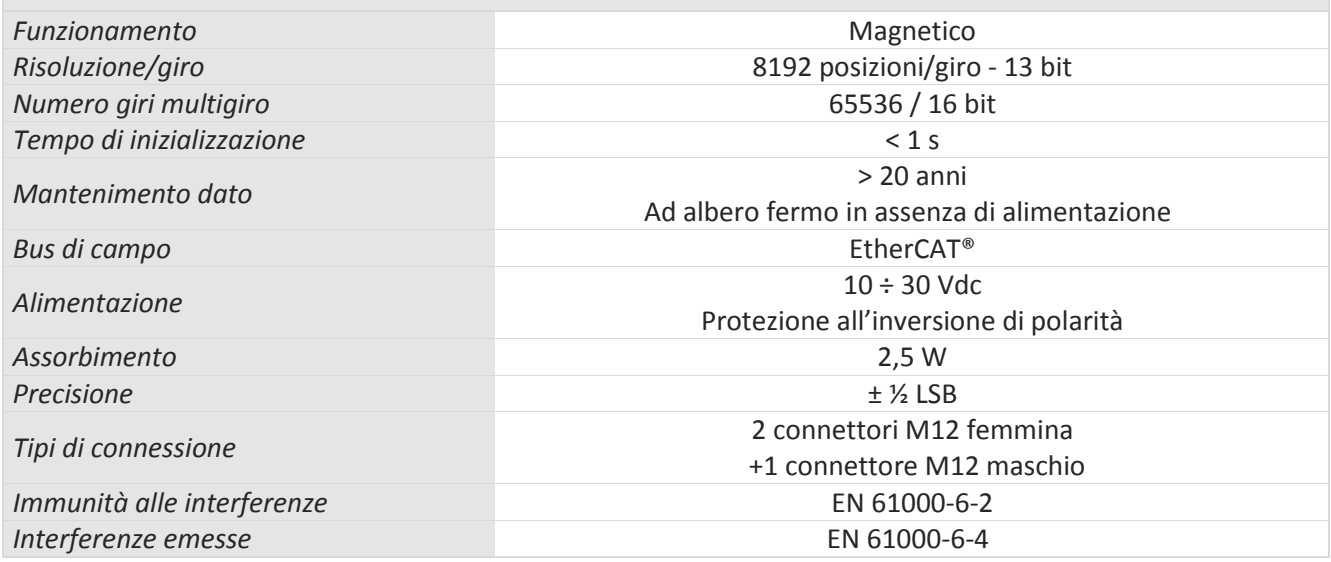

## **EtherCAT® IEC 61158-1-6 & IEC 61784-2**

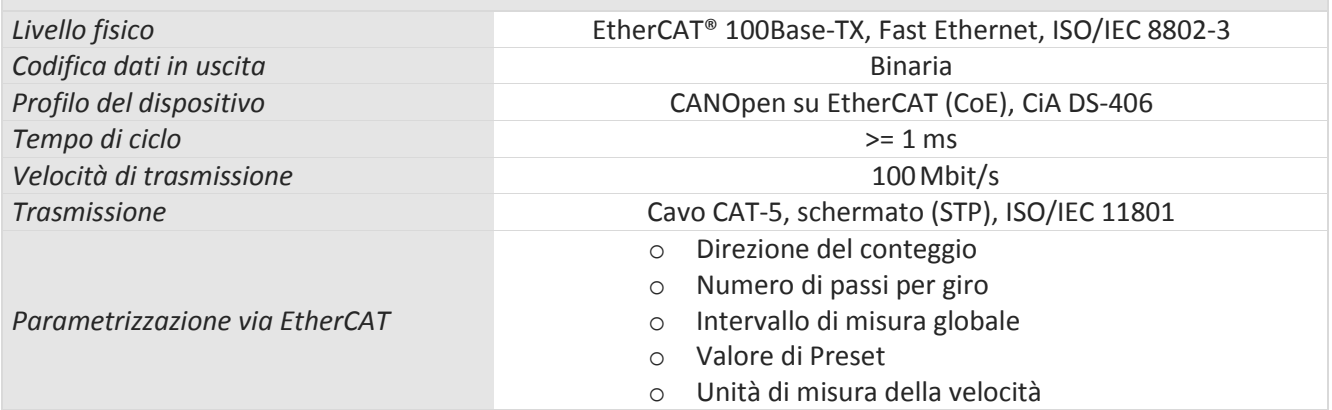

## **COME ORDINARE**

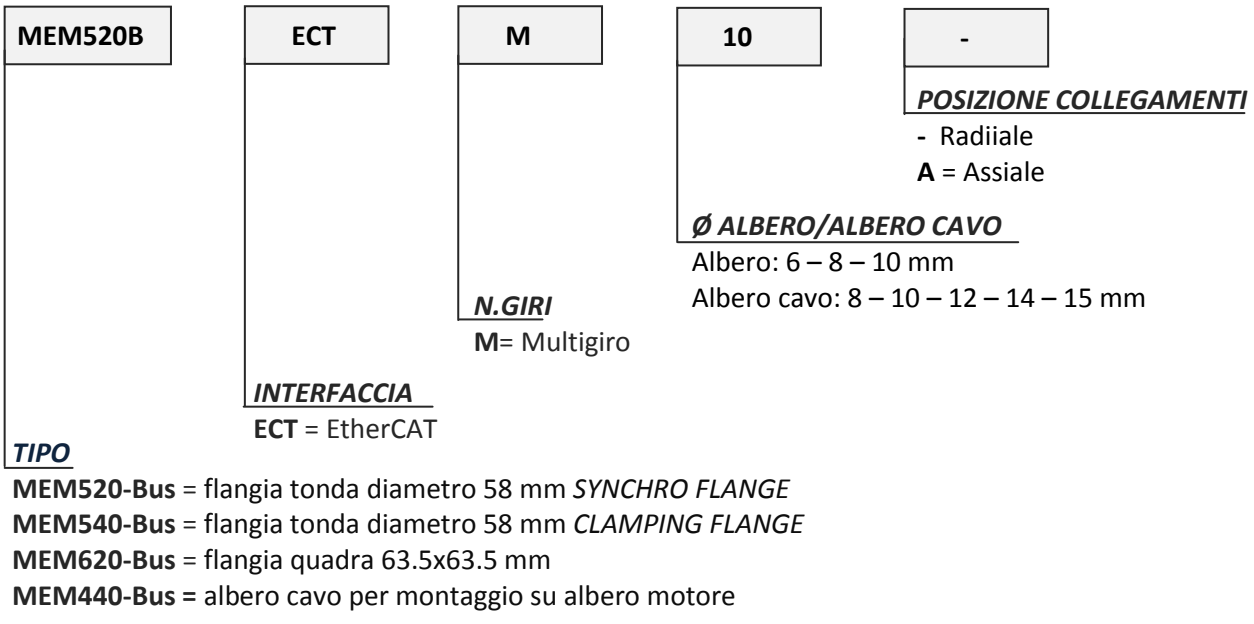

**MEM450-Bus =** albero cavo, fissaggio con supporto elastico

# **Certificate**

**EtherCAT Conformance Test** 

# $E$ therc $\Omega$ <sub>iechnology</sub> Group

## ELAP s.r.l.

EtherCAT Technology Group hereby confirms the above named company that the following device is successfully EtherCAT Conformance Tested.

## **Device under Test**

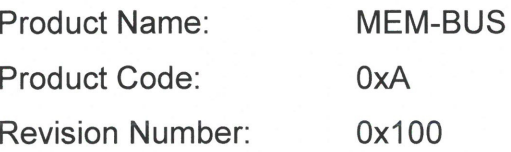

Assigned Vendor ID: **Test Report Number: EtherCAT Test Center:** 

 $0x2B4$ 0x2B4\_001 Beckhoff Automation, Nuremberg, Germany

## Supported features tested:

- ← Conformance Test Tool 2.1.0.0
- ← EtherCAT State Machine
- $\checkmark$  Indicator and Labeling
- $\checkmark$  Distributed Clocks **Explicit Device ID**
- ← CoE Mailbox Protocol CiA402 Profile Semi Device Profile

Nuremberg, March 02, 2017

Martin Rostan, Executive Director EtherCAT Technology Group

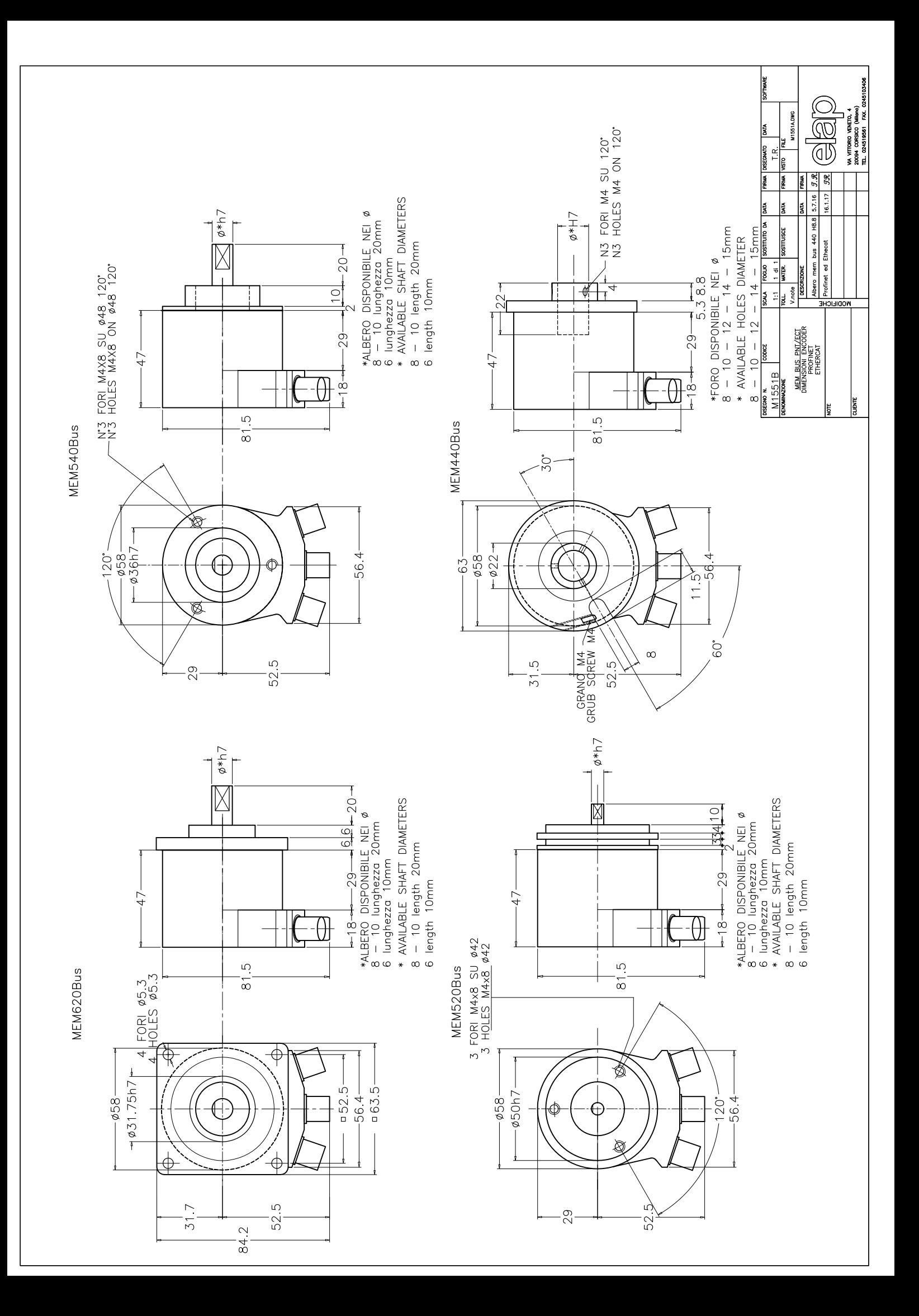

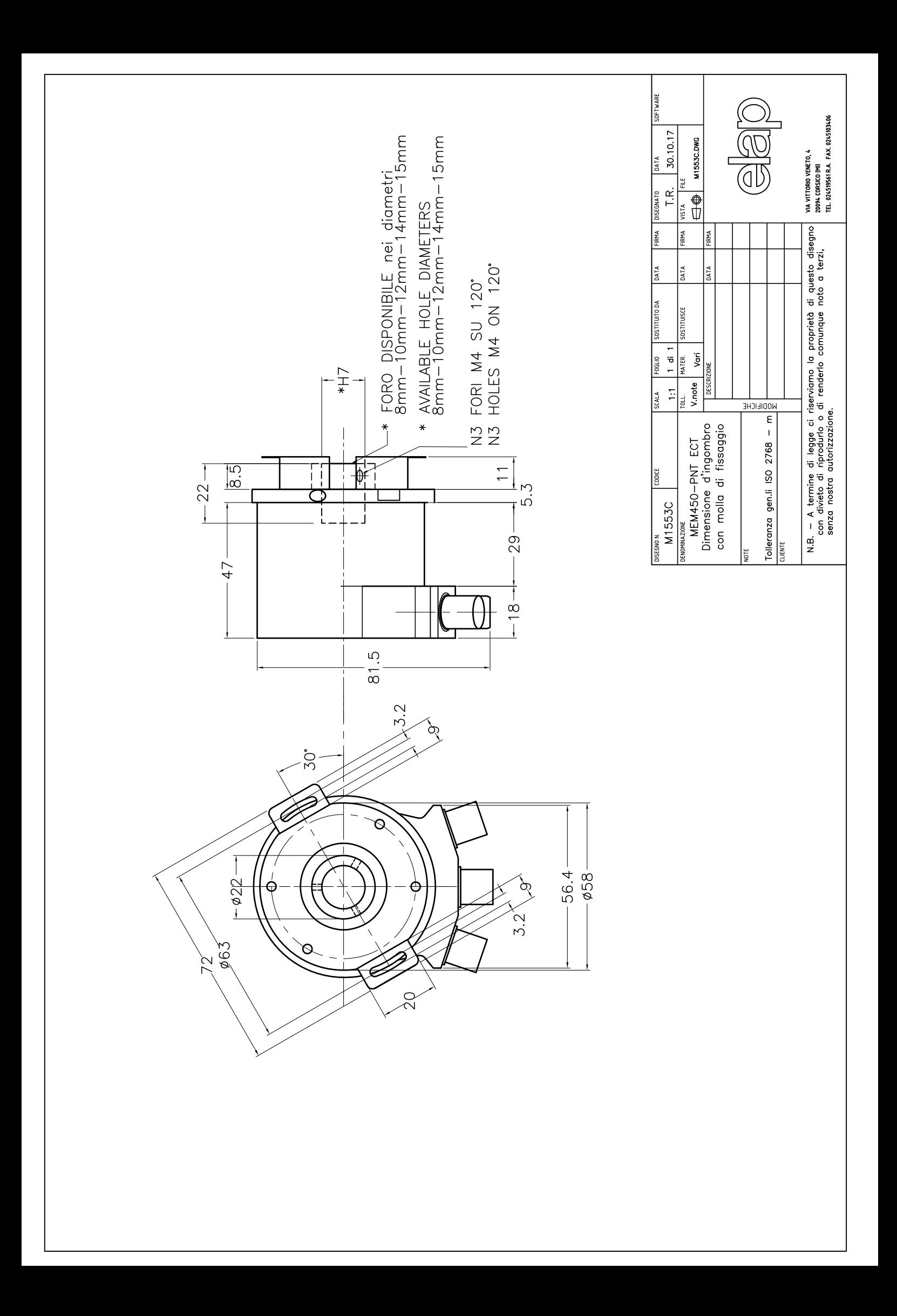

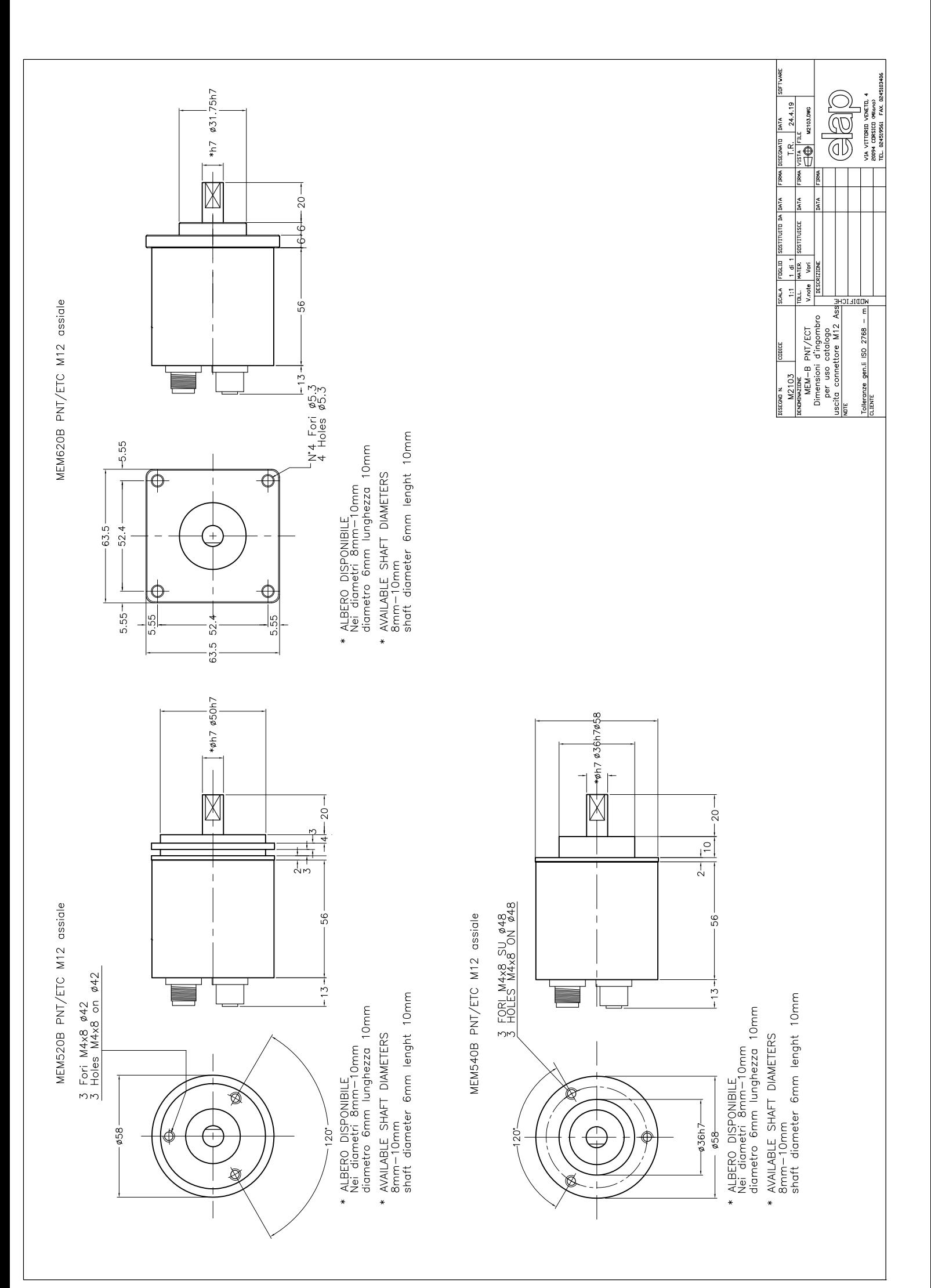

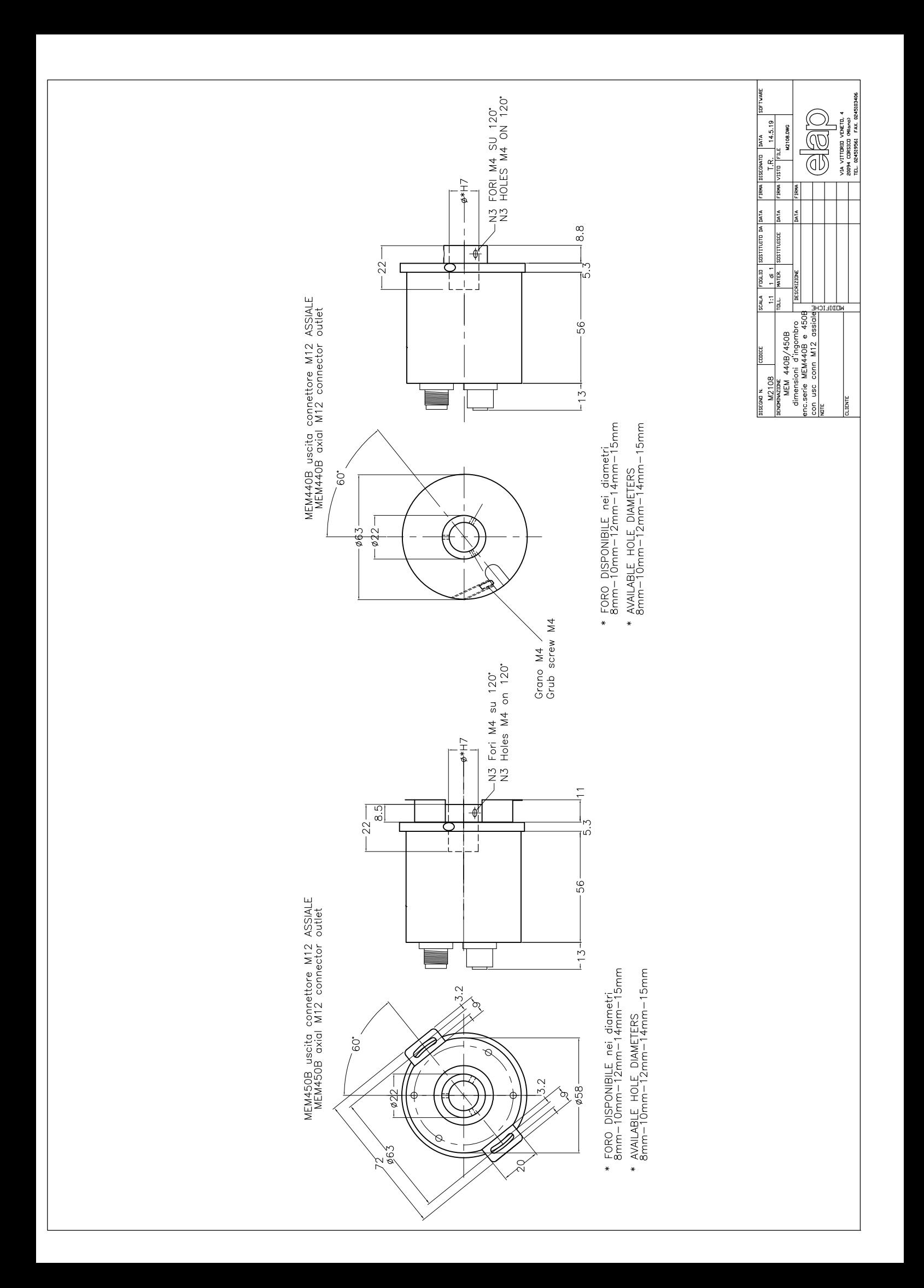

MANUALI, SOFTWARE e DISEGNI DIMENSIONALI scaricabili all'indirizzo:

**<https://www.elap.it/it/encoder-assoluti/encoder-mem-bus-ethercat/>**

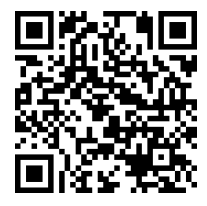

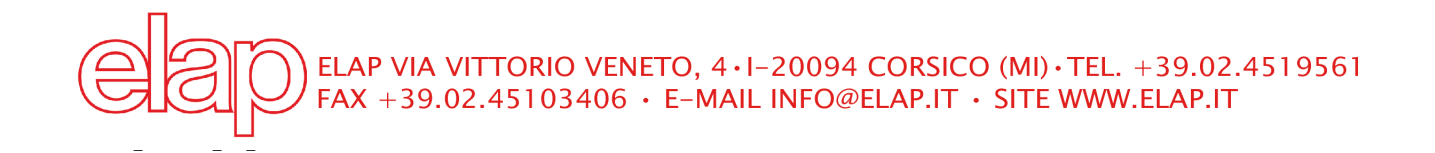